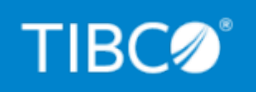

# **TIBCO Cloud™ API Management - Local Edition**

# Security Guide

*Version 5.6.1 February 2023*

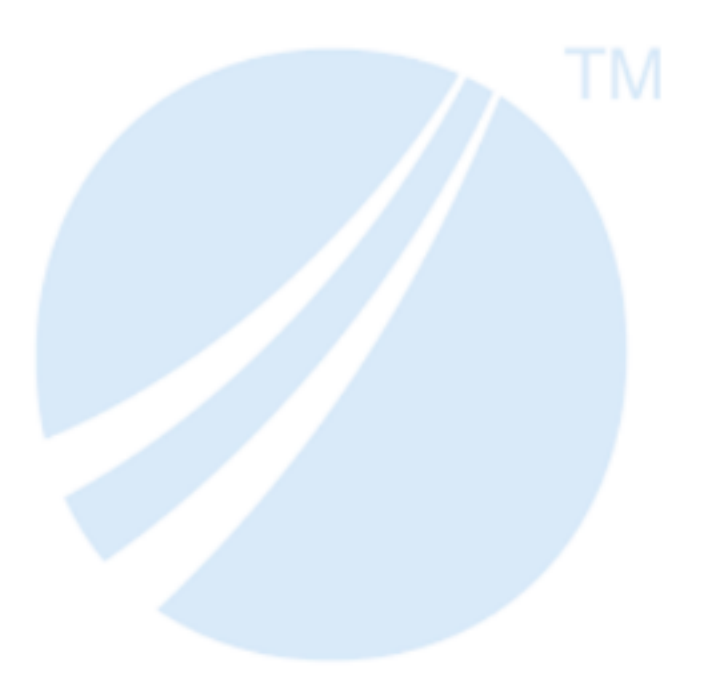

Copyright © 2004-2023. Cloud Software Group, Inc. All Rights Reserved.

# <span id="page-1-0"></span>**Contents**

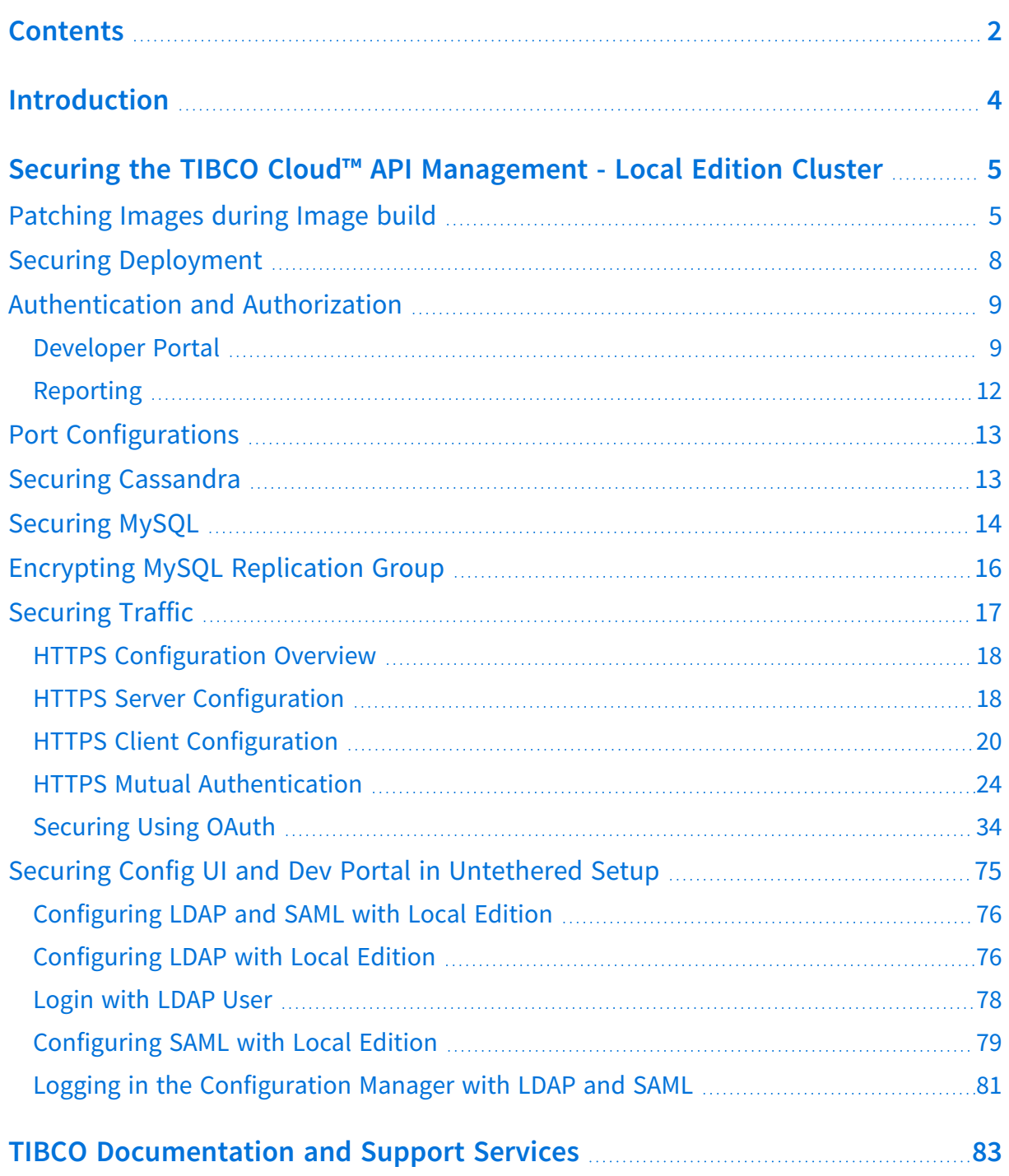

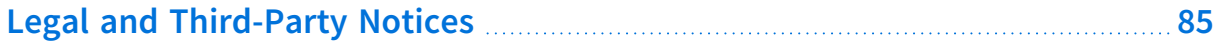

# <span id="page-3-0"></span>**Introduction**

This document describes guidelines to ensure security within the various components of TIBCO Cloud™ API Management - Local Edition cluster.

# <span id="page-4-0"></span>**Securing the TIBCO Cloud™ API Management - Local Edition Cluster**

The following sections describes various ways to secure the TIBCO Cloud™ API Management - Local Edition clusters.

# <span id="page-4-1"></span>**Patching Images during Image build**

The image build process pulls libraries from various repositories and are installed through the yum utility.

To patch images during the build, choose the update libraries option.

### **Creating Local Edition Docker Images**

The Jenkins job, build\_docker is used to create the Local Edition Docker images.

6 | Securing the TIBCO Cloud™ API Management - Local Edition Cluster

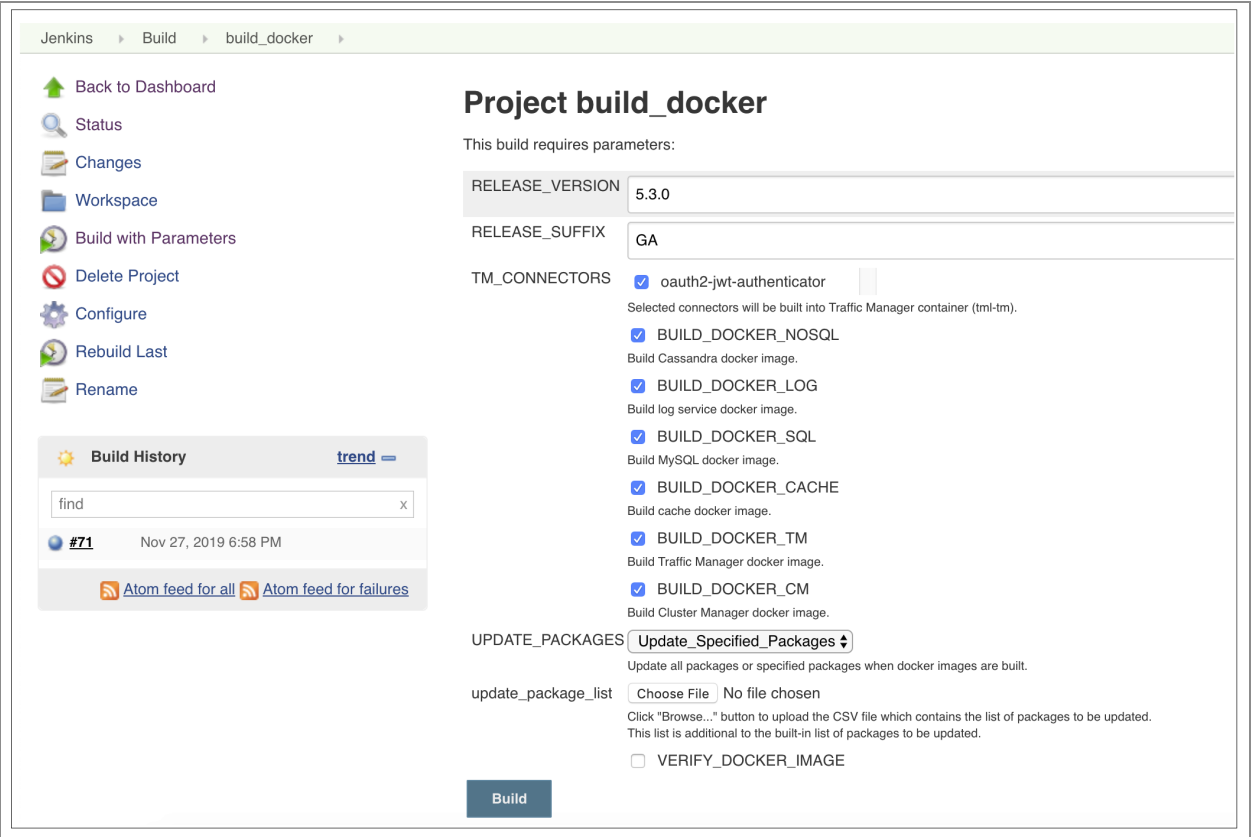

### **RELEASE\_VERSION**

The release version, together with build number, are used to compose the docker image tag.

In the screenshot, RELEASE\_VERSION is "5.3.0"; on the left pane of screenshot, it shows the build "#71" has been done, so Docker images in build #71 have tag "v5.3.0.GA.71".

#### **RELEASE\_SUFFIX**

The suffix used in conjunction with the release version. For example, GA, HF1 (for Hotfix 1), and so on.

### **TM\_CONNECTORS**

In the **TM\_CONNECTORS** section, you can choose to build "OAuth2 JWT Authenticator" into the Traffic Manager container (tml-tm).

You can also choose the following Docker images to build:

- BUILD\_DOCKER\_NOSQL NoSQL container (tml-nosql)
- BUILD DOCKER LOG Log container (tml-log)
- BUILD\_DOCKER\_SQL SQL container (tml-sql)
- BUILD\_DOCKER\_CACHE Cache container (tml-cache)
- BUILD\_DOCKER\_TM Traffic Manager container (tml-tm)
- BUILD\_DOCKER\_CM Cluster Manager container (tml-cm)

**Note:** You should verify the sizes of the images that are created. They should be approximately the following sizes after creation:

- tml-nosql 918MB
- $\cdot$  tml-log 1.08GB
- $\cdot$  tml-sql 1.65GB
- tml-cache 848MB
- $\cdot$  tml-tm 857MB
- $\bullet$  tml-cm 1.13GB

### **UPDATE\_PACKAGES**

The administrator can choose:

- <sup>l</sup> **Update\_Specified\_Packages**: update specified packages during build;
- **Update\_All\_Packages:** all packages will be updated during build.

### **update\_package\_list:**

Uploads a csv file that contains the list of packages to be updated during build. This list is applied to all Docker images.

Here is an example content of a csv file:

```
python.x86_64
libssh2
```
8 | Securing the TIBCO Cloud™ API Management - Local Edition Cluster

```
systemd
bind-license
openssl-libs
device-mapper.x86_64
device-mapper-libs.x86_64
```
### **Configuring AWS Access in the Installer**

To configure access to AWS in the installer, run the configure\_aws Jenkins job:

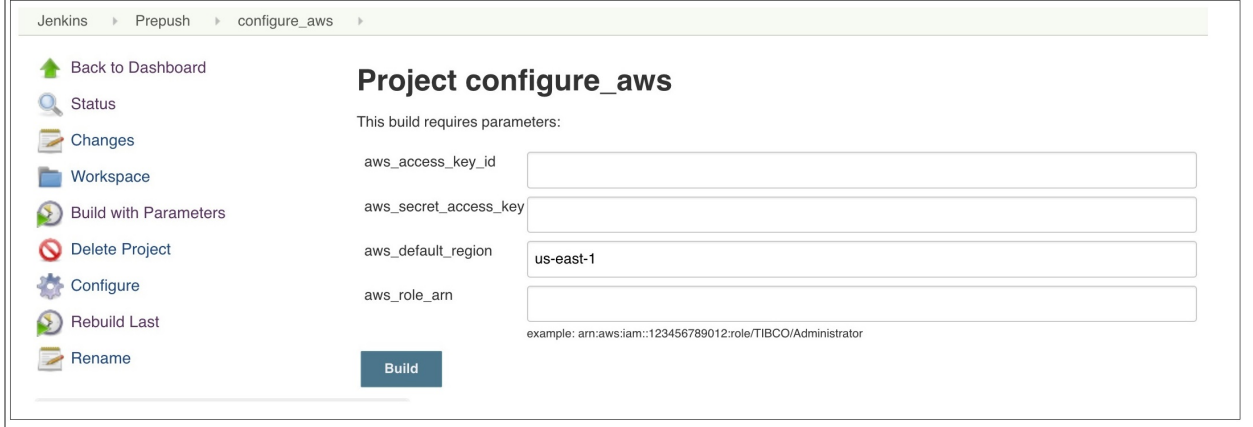

Complete the Project configure\_aws dialog as follows:

- aws\_access\_key\_id The AWS access key ID is required.
- aws\_secret\_access\_key The AWS secret access key is required.
- **aws\_default\_region** This is the region in which the AWS Kubernetes cluster and the Local Edition cluster are being created.
- aws\_role\_arn The role Amazon Resource Name (ARN). This is required if AWS rolebased access control is used. An example role ARN:

arn:aws:iam::123456789012:role/TIBCO/Administrator

# <span id="page-7-0"></span>**Securing Deployment**

All the TIBCO Cloud™ API Management - Local Edition containers run as restricted users. It is a good practice to not run them as root or users with higher permissions.

# <span id="page-8-0"></span>**Authentication and Authorization**

<span id="page-8-1"></span>All the default passwords must be changed during and after deployment.

## **Developer Portal**

All the default passwords of the developer portal must be changed.

### **Changing the Administrator Password**

The default administrator password can be changed from the developer portal.

#### **Before you begin**

Make sure all components are active and the cluster is up and running

```
cm ls components
Using cluster [aniket-gcp-cluster-single-host-172]
Using Zone [us-central1-a]
Component ID Type Name
                                               Status Last
Heartbeat Received Host Service Port(s)
---------------------------------- ----------- -------------------
------------------------------------------------ ----------- ---------
    --------------- -------- -------------------
33319687-0658-44b9-baa4-409825c930b5 cache cache-set-0-
0.cache-svc-0.default.svc.cluster.local ACTIVE
May 24 2021 21:12:18 +0000 10.120.0.14
11212,11211,11213,11214,11215,11216
d5b21d3e-7d9f-4d80-80b4-2afd57177a9a configmanager cm-deploy-0-
5ccc99468f-m6s95.cm-svc-0.default.svc.cluster.local ACTIVE
May 24 2021 21:12:09 +0000 10.120.0.11 7080
3f9262a3-470e-4557-806e-4a23659d5fb6 logservice log-set-0-0.log-
svc-0.default.svc.cluster.local ACTIVE May 24
2021 21:12:19 +0000 10.120.0.12 24224
da4e3f02-3d0c-45ef-9595-25ac200f3992 nosql cass-set-0-0.cass-<br>svc-0.default.svc.cluster.local         ACTIVE May 24
svc-0.default.svc.cluster.local
2021 21:12:22 +0000 10.120.0.10 9042
afc6a10d-1ca6-4bd8-bd51-7dd413561efe sql mysql-set-0-
0.mysql-svc-0.default.svc.cluster.local ACTIVE
May 24 2021 21:12:12 +0000 10.120.0.13 3306
0ab8c275-13e0-40d0-b486-96f7f64706a2 trafficmanager tm-deploy-0-
```

```
bc677b4c-c728g.tm-svc-0.default.svc.cluster.local ACTIVE
May 24 2021 21:12:15 +0000 10.120.0.15 8080
```
To change the default administrator password,

#### **Procedure**

1. Launch the developer portal.

```
https://<cm_svc_ip>:8443
```
- 2. Navigate to **Localdev Admin > Profile** and click **Change Password**. Input the current and the new password
- 3. Navigate to the properties folder from the installation directory.

<root\_dir>/docker-deploy/properties

4. Add new field by replacingpassword withnew\_password as its value in the tml\_cm\_ properties.json file

```
"maxIdleTime" : 300,
"api_debug_key" : "24NumbersAndOrCharacters",
"api_debug_secret" : "10NumChars",
"password" : "<new_password>"
```
5. Recompose the manifest file to generate the updated artifacts.

./compose.sh <mainfest\_json\_file>

6. Navigate to the manifest folder and undeploy the cm pod.

```
./undeploy-cm-pod.sh
secret "cm-property" deleted
secret "cm-jks" deleted
secret "cm-crt" deleted
secret "cm-key" deleted
secret "cm-resource" deleted
deployment.apps "cm-deploy-0" deleted
```
7. Redeploy the cm pod. The new password will come in effect now.

11 | Securing the TIBCO Cloud™ API Management - Local Edition Cluster

```
./deploy-cm-pod.sh
secret/cm-property created
secret/cm-jks created
secret/cm-crt created
secret/cm-key created
secret/cm-resource created
deployment.apps/cm-deploy-0 created
cm-deploy-0-5ccc99468f-gfz7r 1/1 Running 0 10s
```
#### **What to do next**

• Ensure all components are in active state

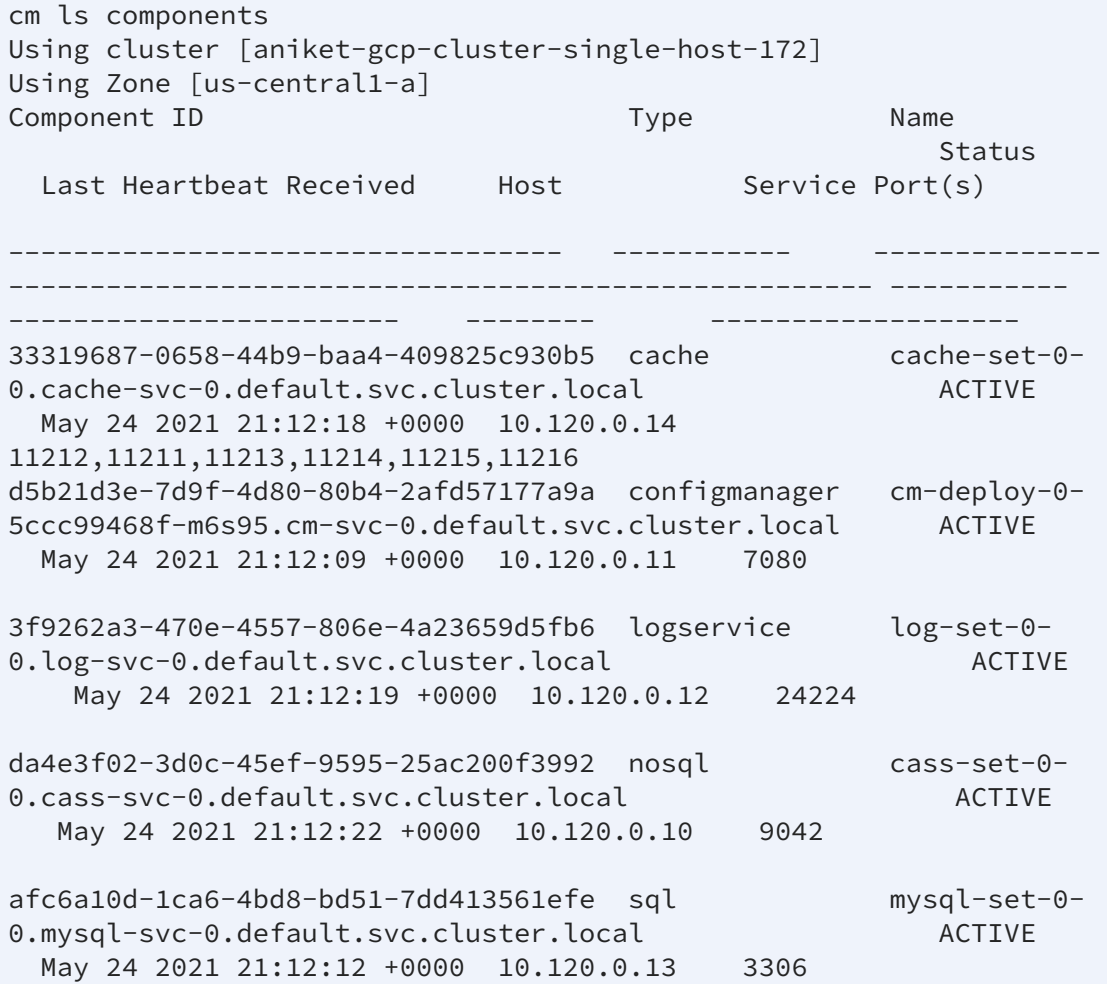

0ab8c275-13e0-40d0-b486-96f7f64706a2 trafficmanager tm-deploy-0 bc677b4c-c728g.tm-svc-0.default.svc.cluster.local ACTIVE May 24 2021 21:12:15 +0000 10.120.0.15 8080

• To verify the new password, login the control center using the new password.

```
https://<cm_svc_ip>:8443/admin
```
You can carry out operations using the latest credentials.

## <span id="page-11-0"></span>**Reporting**

#### **Managing Users and Roles**

The **masheryadmin** user can create users and assign roles according to their needs.

- 1. Login to Grafana dashboard as the **masheryadmin** user.
- 2. On the left panel, navigate to **Server Admin Shield** option.

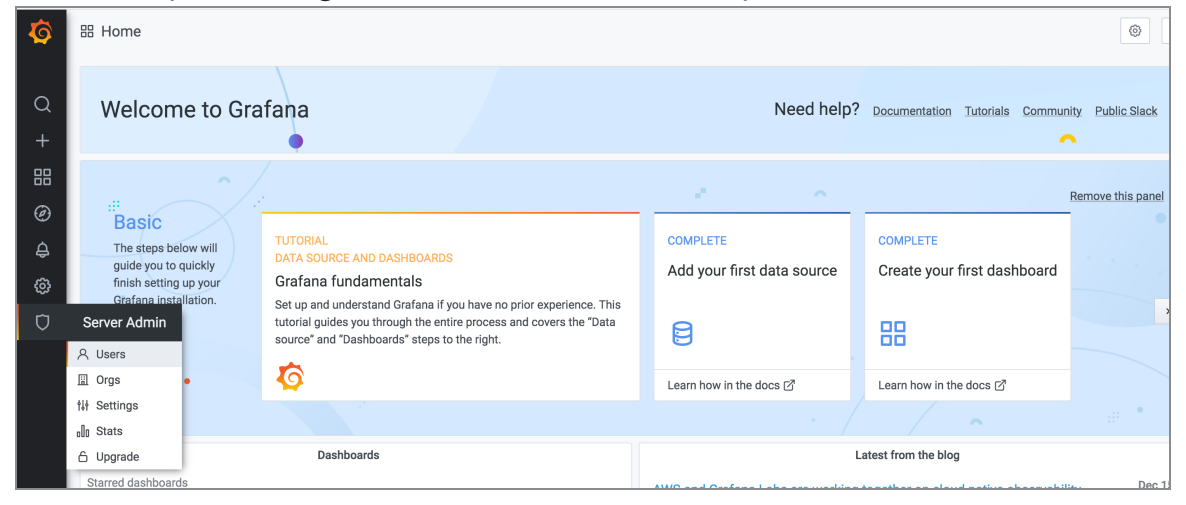

- 3. Follow the Grafana documentation for instructions on [creating](https://grafana.com/docs/grafana/v7.0/manage-users/) and adding a new [user.](https://grafana.com/docs/grafana/v7.0/manage-users/)
- 4. Assign **Roles (Permissions)** as described in the Grafana documentation on [Permissions.](https://grafana.com/docs/grafana/v7.0/permissions/)

# <span id="page-12-0"></span>**Port Configurations**

The below are the port configurations available for deployment with options to configure https

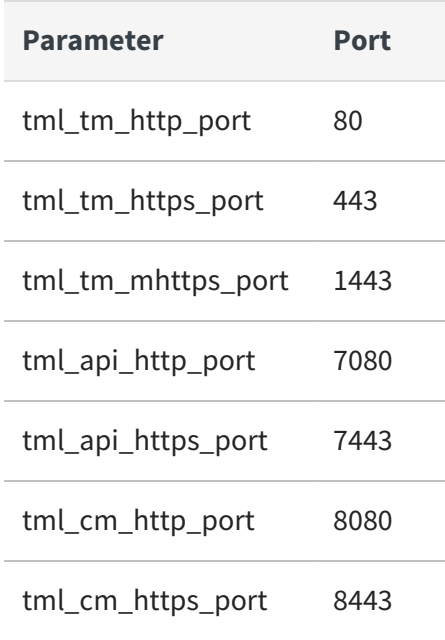

# <span id="page-12-1"></span>**Securing Cassandra**

Cassandra nodes communicate with each other via the Gossip protocol. In multi zone or multi region networks, it becomes necessary to communicate via SSL.

Enable SSL on Cassandra inter node communication.

### **Enable encrypted inter-node communication in Cassandra cluster**

Since Cassandra nodes communicate across regions via public network, it is highly recommended to encrypt inter-node communication in Cassandra cluster.

For example,

14 | Securing the TIBCO Cloud™ API Management - Local Edition Cluster

```
{
"auto_binding":"ON",
 "dependency_health_check": "OFF",
 "server_internode_encryption": "all",
 "server_keystore_password": "changeme",
 "server_truststore_password": "changeme",
 "server_require_client_auth": true
}
```
# <span id="page-13-0"></span>**Securing MySQL**

This sections describes how to change the default passwords for MySQL.

### **Changing the MySQL Password of a Running Cluster**

The following section describes how to change the MySQL password of a running cluster in Kubernetes.

If you have a running TIBCO Cloud™ API Management - Local Edition cluster in a Kubernetes environment, the cluster was created using the MySQL password specified in the tml\_cluster\_properties.json file.

To change the MySQL password:

#### **Procedure**

{

1. Change the passwords in the tml\_cluster\_properties.json file in your deployment folder.

For example, if you deployed from the /jdoe/tml-530/dockerdeploy/gcp/k8s/manifest-single-zone/ folder, modify the tml\_cluster\_ properties.json file in that folder.

In this example, to make the new password changeme12, modify the following:

```
"mysql_root_pwd": "changeme12",
"mysql_masheryonprem_pwd": "changeme12",
"mysql_mashonpremrepl_pwd": "changeme12",
"mysql_mashclient_pwd": "changeme12",
```

```
"mysql_masherybackup_pwd": "changeme12",
"mom_server": "https://api-mom.mashery.com",
"mom_key": "",
"mom_secret": ""
```
2. Delete the cluster-property Kubernetes secret:

```
kubectl delete secret cluster-property
```
3. Create the Kubernetes secret again using the tml\_cluster\_properties.json file containing the new password:

```
kubectl create secret generic cluster-property --from-file=./tml_
cluster_properties.json
```
4. Log in to the MySQL container:

}

kubectl exec -it mysql-set-0-0 /bin/bash

5. Connect to the MySQL server with a MySQL client using the old password, then set the new password.

mysql -u root -p

Execute the following commands on the MySQL prompt:

```
use masherysolar;
FLUSH PRIVILEGES;
ALTER USER 'root'@'localhost' IDENTIFIED BY 'changeme12';
ALTER USER 'masheryonprem'@'localhost' IDENTIFIED BY 'changeme12';
ALTER USER 'masheryonprem'@'%' IDENTIFIED BY 'changeme12';
ALTER USER 'mashonpremrepl'@'%' IDENTIFIED BY 'changeme12';
ALTER USER 'mashclient'@'%' IDENTIFIED BY 'changeme12';
ALTER USER 'masherybackup'@'%' IDENTIFIED BY 'changeme12';
```
- 6. Exit the MySQL container.
- 7. Delete the MySQL pod.

kubectl delete pod mysql-set-0-0

8. Once mysql-set-0-0 is created again, wait for it to become ACTIVE. Then delete all the cache pods; for example, if you have three cache pods, delete all as follows:

kubectl delete pod cache-set-0-0 cache-set-0-1 cache-set-0-2

9. Once cache pods are created again, delete all the tm pods; for example, if you have three tm pods, delete all as follows:

kubectl delete pod tm-deploy-0-764874c9d8-2gl5x tm-deploy-0- 4c9d764878-2gl5x tm-deploy-0-747648c9d8-2gl5

10. Once the tm pods are created again, delete the cm pod as follows:

kubectl delete pod cm-deploy-0-7b9976697c-zblbk

11. Once all the pods are running, you can login to the cm pod and verify that the status is ACTIVE. Likewise, any existing service endpoint that was created before you applied the password changes should work as before.

## <span id="page-15-0"></span>**Encrypting MySQL Replication Group**

The following section describes how to enable encryption for a MySQL replication group.

### **Update properties/tml\_sql\_properties.json**

Change the following property from default value "false" to "true":

"mysql\_group\_replication\_encryption": true

#### **Update Key and Certificates**

Keys and certificates can be created using either MySQL or openssl.

**Creating SSL and RSA Certificates and Keys using MySQL**

For more information on how to create SSL and RSA certificates and keys using MySQL, see MySQL [Reference](https://dev.mysql.com/doc/refman/5.7/en/creating-ssl-rsa-files-using-mysql.html) Manual.

For example:

mysql\_ssl\_rsa\_setup --datadir=\${PWD}

This generates the following keys and certificates:

- **•** ca-key.pem
- **•** ca.pem
- **•** client-cert.pem
- **•** client-key.pem
- **•** private\_key.pem
- **•** public\_key.pem
- **•** server-cert.pem
- **•** server-key.pem

#### **Creating SSL Certificates and Keys using openssl**

For more information on how to create SSL certificates and keys using openssl, see [MySQL Reference](https://dev.mysql.com/doc/refman/5.7/en/creating-ssl-files-using-openssl.html) Manual.

#### **Overwrite the Example Keys and Certificates**

Use the generated keys and certificates to overwrite the following files:

- **•** properties/tml-sql-ca.pem
- **•** properties/tml-sql-server-cert.pem
- <span id="page-16-0"></span>**•** properties/tml-sql-server-key.pem

# **Securing Traffic**

It is a good practice to use the HTTPS configuration. There are many ways in which traffic calls are secured, One way SSL, Mutual SSL, and so on.

## <span id="page-17-0"></span>**HTTPS Configuration Overview**

### **Non-mutual HTTPS**

Message flow:

Client --(HTTPS 1)--> Customer Load Balancer --(HTTPS 2)--> Local Edition instance -- (HTTPS 3)--> Backend Service

In the above flow:

- 1. HTTPS 1 is achieved between the Client and the Customer Load Balancer by appropriately configuring the Load Balancer. This is outside the scope of Local Edition.
- 2. HTTPS 2 configuration is what we refer to as the HTTPS Server feature. Since the Load Balancer and the Local Edition instance are in the customer's network, mutual SSL is currently not supported in the HTTPS server feature.
- 3. HTTPS 3 configuration is what we refer to as HTTPS Client feature. Since this call typically goes across networks, we support mutual SSL settings by configuring an HTTPS Client profile with Identity and Trust settings, and associating the profile with the endpoint configuration. The required configuration is documented in this section.

### **Mutual HTTPS**

Local Edition can be configured for mutual HTTPS authentication (server side). To accomplish this, you deploy a totally separated Local Edition cluster with mutual HTTPS authentication on it.

- In **tethered mode**, this totally separated Local Edition cluster syncs with a separated area in which all APIs to be protected by mutual HTTPS authentication are created.
- In **untethered mode**, you author all APIs to be protected by mutual HTTPS authentication using Configuration Manager. All APIs are confined in this separated Local Edition cluster.

## <span id="page-17-1"></span>**HTTPS Server Configuration**

This following section describes the HTTPS Server Configuration.

## **Traffic Manager as an HTTPS Server with Mutual SSL**

Perform the following steps to set up Traffic Manager as an HTTPS server with mutual SSL.

#### **Procedure**

1. Run the upload ssl\_server\_truststore\_for\_traffic\_manager Jenkins job in the Installer to upload the trust store.

Complete the fields in the Jenkins job as follows:

- truststore\_file The key store in PKCS#12 format, which holds all Certificate Authority (CA ) certificates which are trusted.
- truststore password The password protecting the trust store.

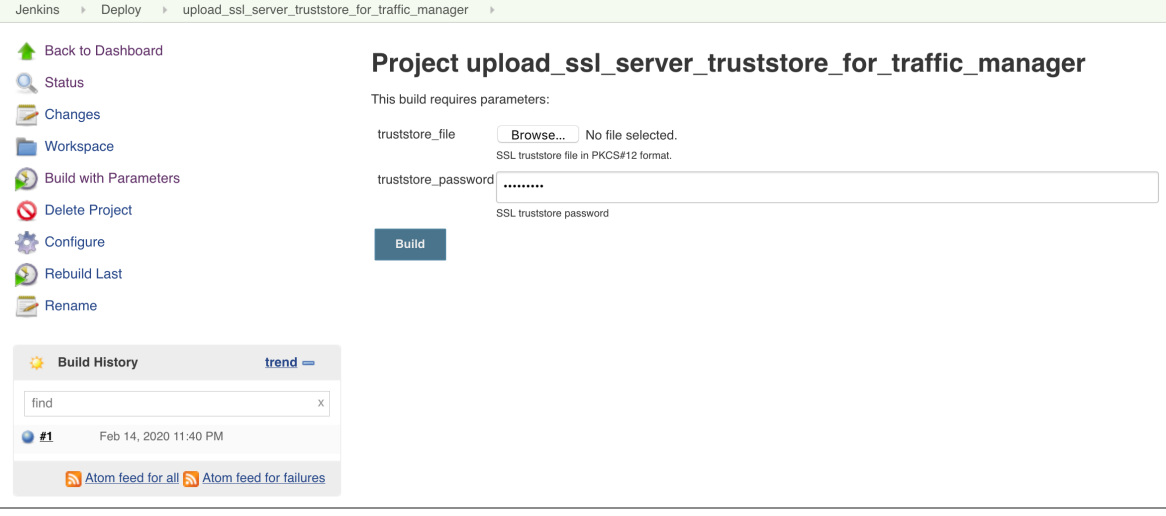

The upload\_ssl\_server\_truststore\_for\_traffic\_manager Jenkins job uploads the trust store (tml-tm-trust.jks) to the /var/jenkins\_home/docker-deploy/properties folder. This trust store holds all trusted CA certificates.

**Note:** There is a built-in sample, self-signed root CA certificate. You should upload your own trust store in the Local Edition installer

- 2. Configure the following property in the /var/jenkins\_home/dockerdeploy/properties/tml\_tm\_properties.json file:
	- tm\_truststore\_password The password protecting the trust store.

For example:

```
"tm_truststore_password": "changeme",
```
- 3. Configure the following property in the manifest-onprem-swarm.json file:
	- tml\_tm\_mhttps\_enabled Set to true to turn on mutual HTTPs authentication.

For example:

"tml\_tm\_mhttps\_enabled": false,

4. Verify your mutual HTTPS authentication configuration using the following example curl command:

```
curl -k -v --key PATH_TO_KEY/yam_root_.pkcs8 --cert PATH_TO_
CERT/yam_root_.cer:changeme -H 'host: calypsoqa.api.mashery.com'
https://$LB:443/mock?api_key=mycustomkey
```
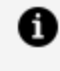

**Note:** In yam\_root\_.cer:changeme, "yam\_root\_.cer" is the certificate file name, and "changeme" is the trust store password protecting the private key. "LB" is the public IP address of the Load Balancer for Traffic Manager.

## <span id="page-19-0"></span>**HTTPS Client Configuration**

The following example walks through a use case where the CLI is used to manage the components within the cluster. The example also uses the (Untethered) Configuration Manager UI where necessary.

## **HTTPS Endpoint Configuration**

- 1. Set up an HTTPS Endpoint using the HTTPS Client Profile.
	- a. Open the Configuration Manager and sign in.

21 | Securing the TIBCO Cloud™ API Management - Local Edition Cluster

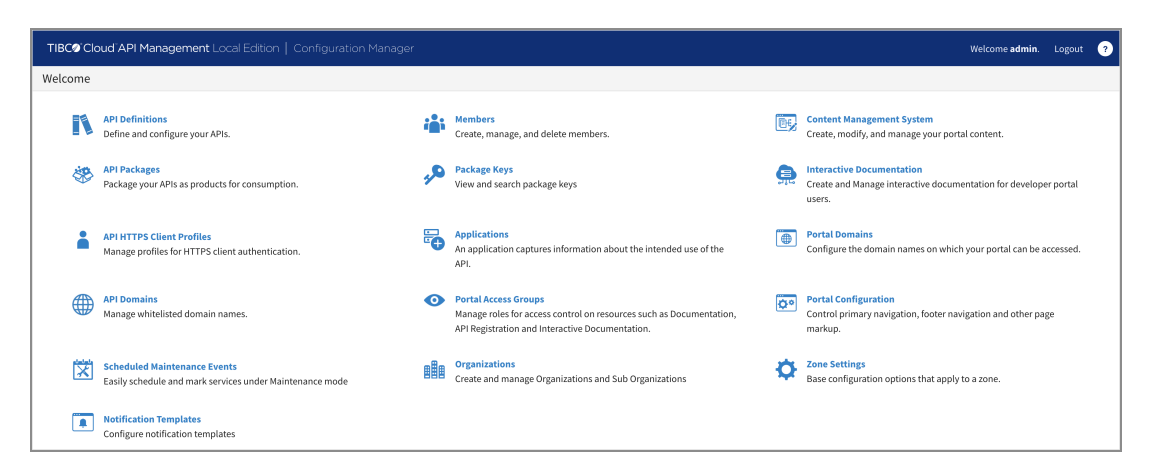

b. Under **API Definitions** open the **hw\_sample\_service** API for edit.

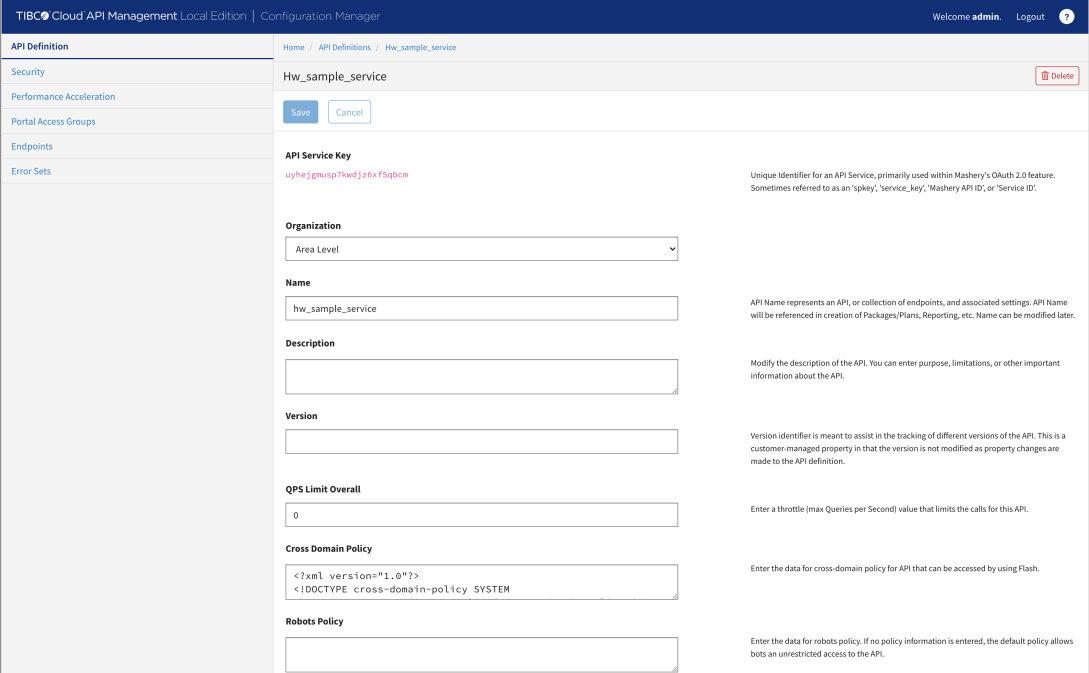

c. Click on **Endpoints** from the left pane.

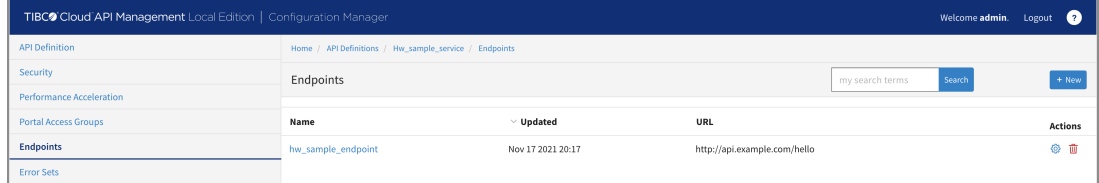

d. Click on the **hw\_sample\_endpoint** link in the panel.

e. Select HTTPS protocol for the Origin Endpoint backend.

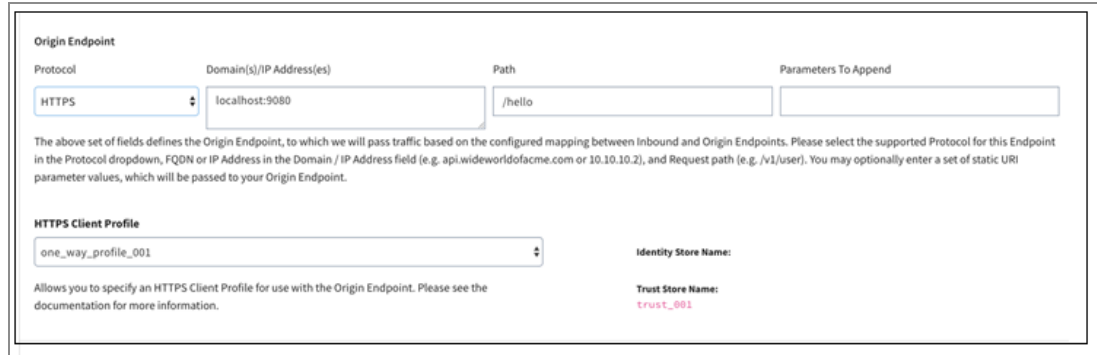

## **Testing the HTTPS Client Call**

To test the HTTPS Client call, start testing traffic using CURL:

1. From within the Cluster Manager CLI container:

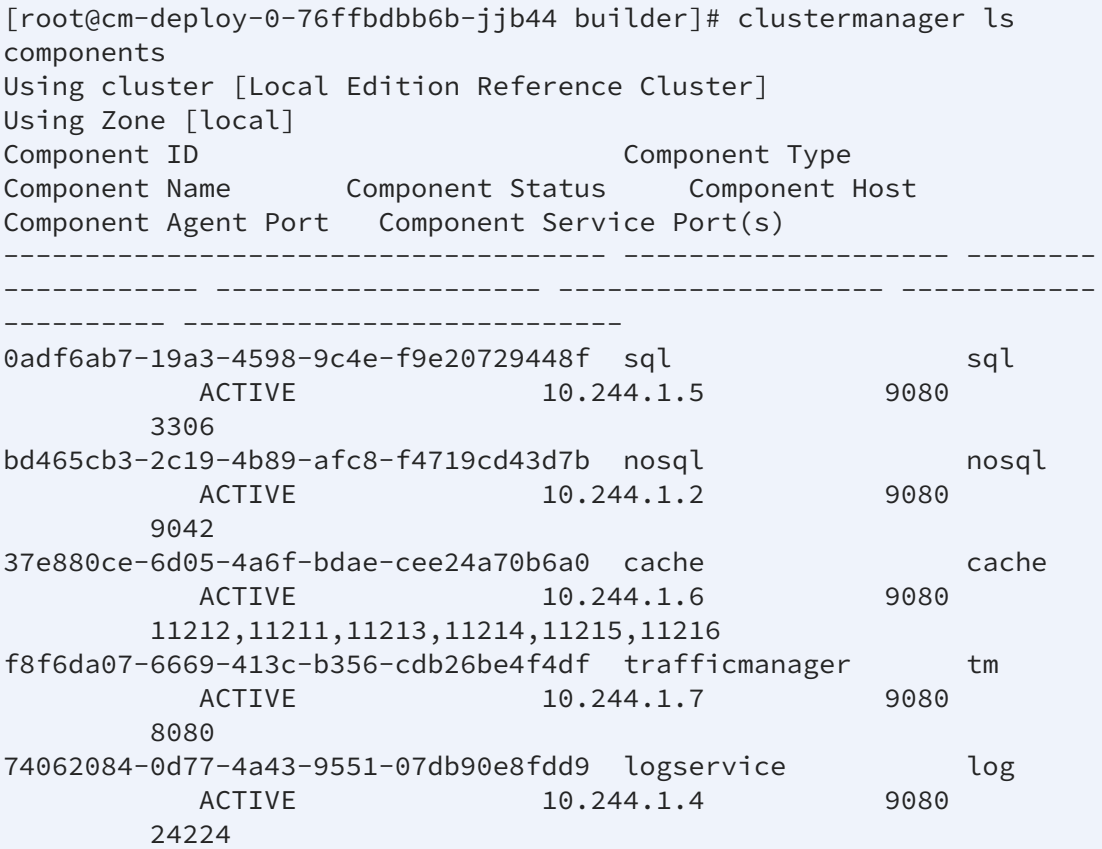

```
[root@cm-deploy-0-76ffbdbb6b-jjb44 builder]# curl -H
'Host:api.example.com' 'http://x.x.x.x/hw_path_01?api_
key=sra663fmnshjazx5sv2mgtmw'
{"time":"2018-11-28 20:17:02.841+0000","message":"Hello world"}
```
2. From load balanced TM service:

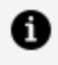

**Note:** Note the Kubernetes service for the Traffic Manager ("tm-svc" in this case).

```
admin-MBP15:properties <admin>$ kubectl get svc
NAME TYPE CLUSTER-IP EXTERNAL-IP
PORT(S) AGE
cass-svc-0 ClusterIP None <none>
9042/TCP 16h
kubernetes ClusterIP 100.64.0.1 <none>
443/TCP 17h
log-svc-0 ClusterIP None <none>
24224/TCP 16h
mysql-svc-0 ClusterIP None <none>
3306/TCP 16h
tm-svc LoadBalancer 100.71.130.12 a45e45c83f2cb...
80:32299/TCP,443:32117/TCP,8083:31296/TCP 16h
admin-MBP15:properties <admin>$ kubectl describe service tm-
svc|grep Ingress|awk -F' ' '{print $3}'
a45e45c83f2cb11e8bc330609f0835b9-95933830.us-east-
1.elb.amazonaws.com
```

```
admin-MBP15:properties <admin>$ curl -H 'Host:api.example.com'
'http://a45e45c83f2cb11e8bc330609f0835b9-95933830.us-east-
1.elb.amazonaws.com/hw_path_01?api_key=sra663fmnshjazx5sv2mgtmw' -k
{"time":"2018-11-28 21:15:04.540+0000","message":"Hello world"}
```
## **Troubleshooting HTTPS Problems**

### **Enabling Java SSL Debug Logging**

To enable Java SSL debug logging for Local Edition, follow the steps below:

#### **Procedure**

1. Add the following setting in /opt/javaproxy/proxy/proxy.ini in the ml-tm container:

-Djavax.net.debug=all

2. Restart javaproxy:

service javaproxy restart

3. Send requests to Local Edition and watch the log in /var/log/mashery/javaproxyruntime.log. For example:

tail -f /var/log/mashery/javaproxy-runtime.log

## <span id="page-23-0"></span>**HTTPS Mutual Authentication**

The following sections describe how to set up and create HTTPS mutual authentication.

- Setting up HTTPS [Authentication](#page-23-1)
- <span id="page-23-1"></span>• Creating Mutual [Authentication](creating-mutual-authentication.htm)

## **Setting up HTTPS Authentication**

HTTPS client profile is used to provide certificate/identity based authentication to endpoints. This can be done in two ways:

- One-way HTTPS [authentication](#page-23-2)
- <span id="page-23-2"></span>• Mutual [authentication](#page-26-0)

## **One-Way HTTPS Client Configuration**

To create a one-way HTTPS client configuration:

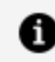

**n** Note: The following procedure is illustrated on a Kubernetes system.

1. Log in to the CLI container.

```
kubectlexec-it cm-deploy-0-76ffbdbb6b-jjb44envCOLUMNS=$COLUMNS
LINES=$LINES
TERM=$TERMbash
```
2. In the command line interface, input the scope of operation as below:

```
[root@cm-deploy-0-76ffbdbb6b-jjb44 builder]# clustermanager ls
clusters
Cluster ID Cluster Name
------------------------------------- --------------------
6b08d0e3-637e-4e18-b628-2b934db0abfc Local Edition
[root@cm-deploy-0-76ffbdbb6b-jjb44 builder]# clustermanager use
cluster 6b08d0e3-637e-4e18-b628-2b934db0abfc
Using cluster [Tibco Mashery Local Reference Cluster]
[root@cm-deploy-0-76ffbdbb6b-jjb44 builder]# clustermanager ls
zones
Using cluster [Local Edition Reference Cluster]
Zone ID Zone Name
------------------------------------- --------------------
0f7c76d8-feb6-4d65-8dd9-532e43fe7eef local
[root@cm-deploy-0-76ffbdbb6b-jjb44 builder]# clustermanager use
zone 0f7c76d8-feb6-4d65-8dd9-532e43fe7eef
Using cluster [Local Edition Reference Cluster]
Using Zone [local]
```
- 3. Upload the trust certificate.
	- a. Copy the trust certificate file to the CLI container.

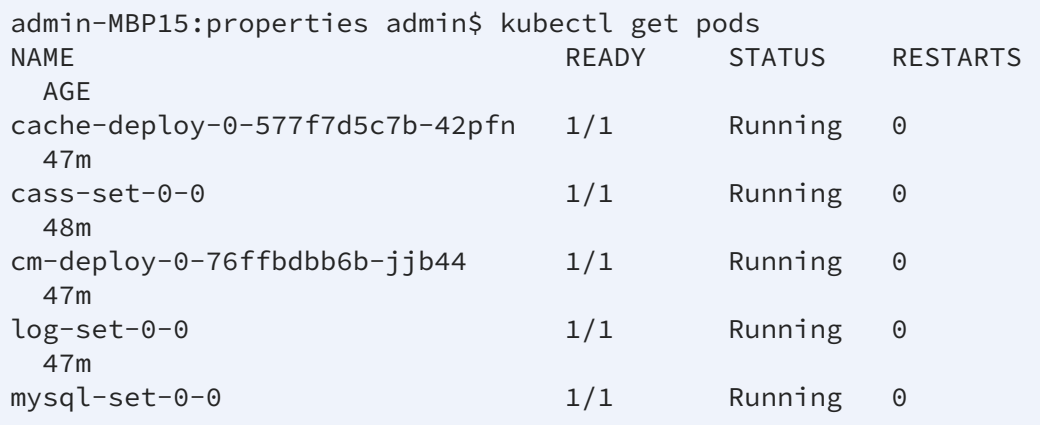

```
47m
tm-deploy-0-5b584758bb-9m6cn 1/1 Running 0
 47m
admin-MBP15:properties admin$ kubectl cp
~/Downloads/samplecert.cer cm-deploy-0-76ffbdbb6b-
jjb44:/usr/local/bin/
```
b. Upload the trust certificate as shown:

```
[root@cm-deploy-0-76ffbdbb6b-jjb44 builder]# clustermanager
create certificate --file /usr/local/bin/samplecert.cer
Creating certificate for cluster ID 6b08d0e3-637e-4e18-b628-
2b934db0abfc and zone ID 0f7c76d8-feb6-4d65-8dd9-532e43fe7eef
Successfully created certificate for cluster ID 6b08d0e3-637e-
4e18-b628-2b934db0abfc of zone ID 0f7c76d8-feb6-4d65-8dd9-
532e43fe7eef
```
c. For tethered mode, update the trust as shown:

```
[root@cm-deploy-0-76ffbdbb6b-jjb44 builder]# clustermanager
set certificate --uuid cb4d2bc2-f863-440b-1001-1d11369404d8 --
file /usr/local/bin/samplecert.cer
Updating certificate for cluster ID 6b08d0e3-637e-4e18-b628-
2b934db0abfc and zone ID 0f7c76d8-feb6-4d65-8dd9-532e43fe7eef
Successfully updated certificate for cluster ID 6b08d0e3-637e-
4e18-b628-2b934db0abfc of zone ID 0f7c76d8-feb6-4d65-8dd9-
532e43fe7eef
```
4. Open the Configuration Manager and sign in. Create the new configuration.

27 | Securing the TIBCO Cloud™ API Management - Local Edition Cluster

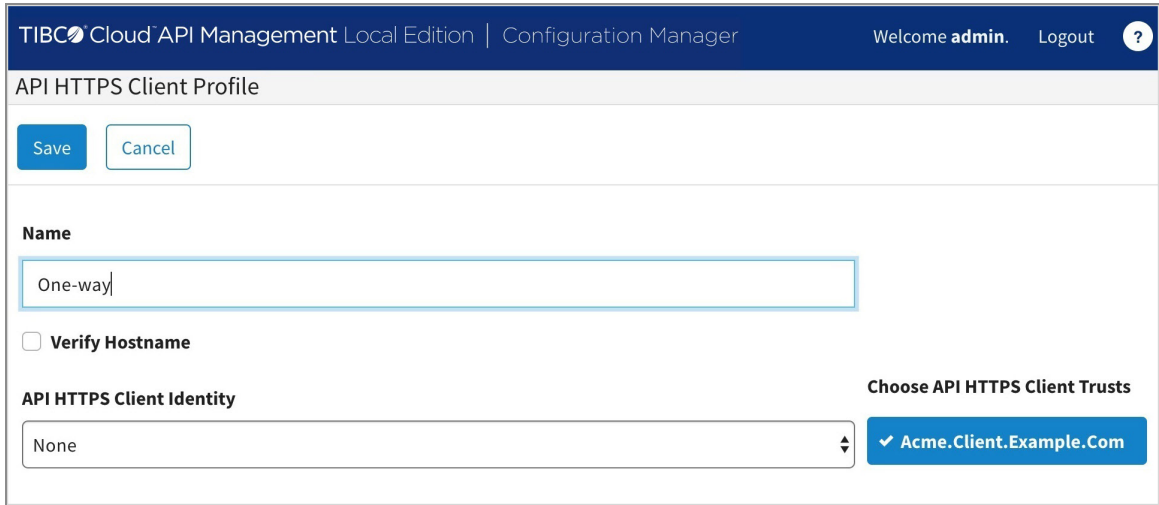

## <span id="page-26-0"></span>**Mutual HTTPS Client Configuration**

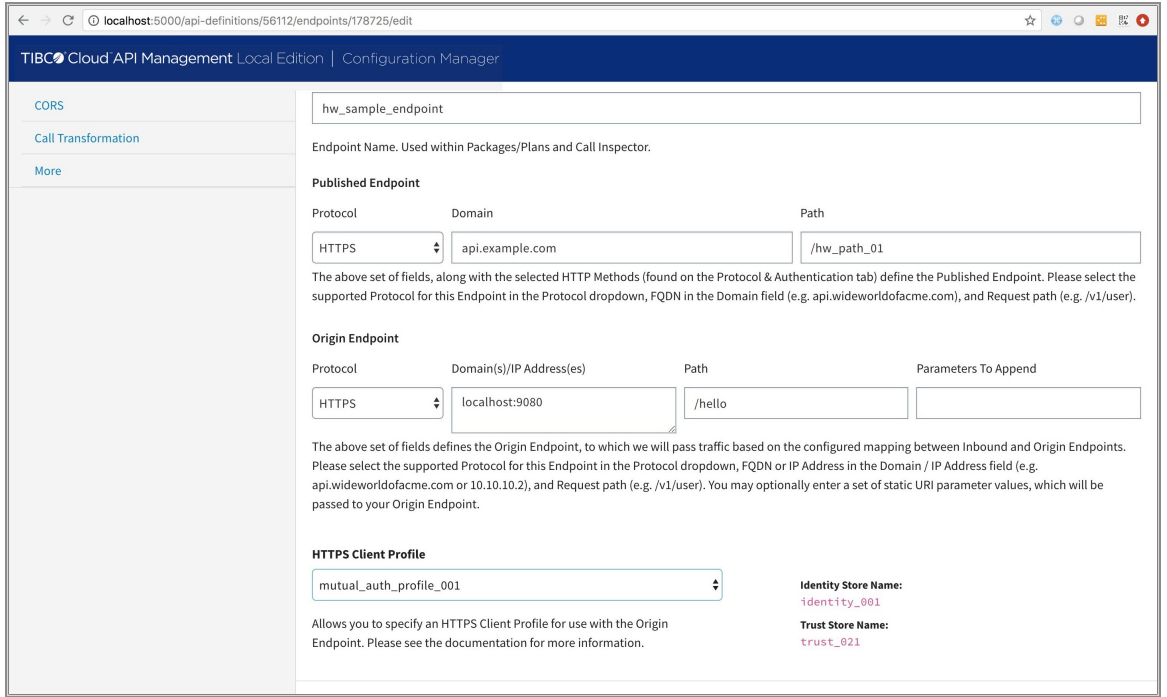

In addition to the previous steps mentioned for one-way HTTP Client Configuration profiles, do the following:

1. List all the existing identities:

[root@cm-deploy-0-7d69cb94f7-g4gj9 builder]# clustermanager ls identities clusterId [6bb97326-007d-4ba3-828e-24bb81449b94] and zoneId [5d75a537-a6b4-489c-8d5a-d97469a7390a] Using cluster name [Raj Cluster] Using Zone name [us-east-1e] UUID Name Area ID Expiration ---------------------------------------- -------------------------- -------------- ---------- ------------------- cb4d2bc2-f863-440b-0001-1d11369404d8 identity\_001 5488 cb4d2bc2-f863-440b-0002-1d11369404d8 identity\_002 5488 cb4d2bc2-f863-440b-0003-1d11369404d8 identity\_003 5488 cb4d2bc2-f863-440b-0004-1d11369404d8 identity\_004 5488 cb4d2bc2-f863-440b-0005-1d11369404d8 identity\_005 5488 cb4d2bc2-f863-440b-0006-1d11369404d8 identity\_006 5488 cb4d2bc2-f863-440b-0007-1d11369404d8 identity\_007 5488 cb4d2bc2-f863-440b-0008-1d11369404d8 identity\_008 5488 cb4d2bc2-f863-440b-0009-1d11369404d8 identity\_009 5488 cb4d2bc2-f863-440b-0010-1d11369404d8 identity\_010 5488 cb4d2bc2-f863-440b-0011-1d11369404d8 identity\_011 5488 cb4d2bc2-f863-440b-0012-1d11369404d8 identity\_012 5488 cb4d2bc2-f863-440b-0013-1d11369404d8 identity\_013 5488 cb4d2bc2-f863-440b-0014-1d11369404d8 identity\_014 5488 cb4d2bc2-f863-440b-0015-1d11369404d8 identity\_015 5488 cb4d2bc2-f863-440b-0016-1d11369404d8 identity\_016 5488 cb4d2bc2-f863-440b-0017-1d11369404d8 identity\_017 5488

```
cb4d2bc2-f863-440b-0018-1d11369404d8 identity_018
             5488
cb4d2bc2-f863-440b-0019-1d11369404d8 identity_019
             5488
cb4d2bc2-f863-440b-0020-1d11369404d8 identity_020
             5488
```
2. Copy the Identity file to the CLI container.

```
kubectl cp ~/Downloads/sample-identity.p12 cm-deploy-0-7d69cb94f7-
g4gj9:/usr/local/bin/
```
3. Use the CLI command to update the identity:

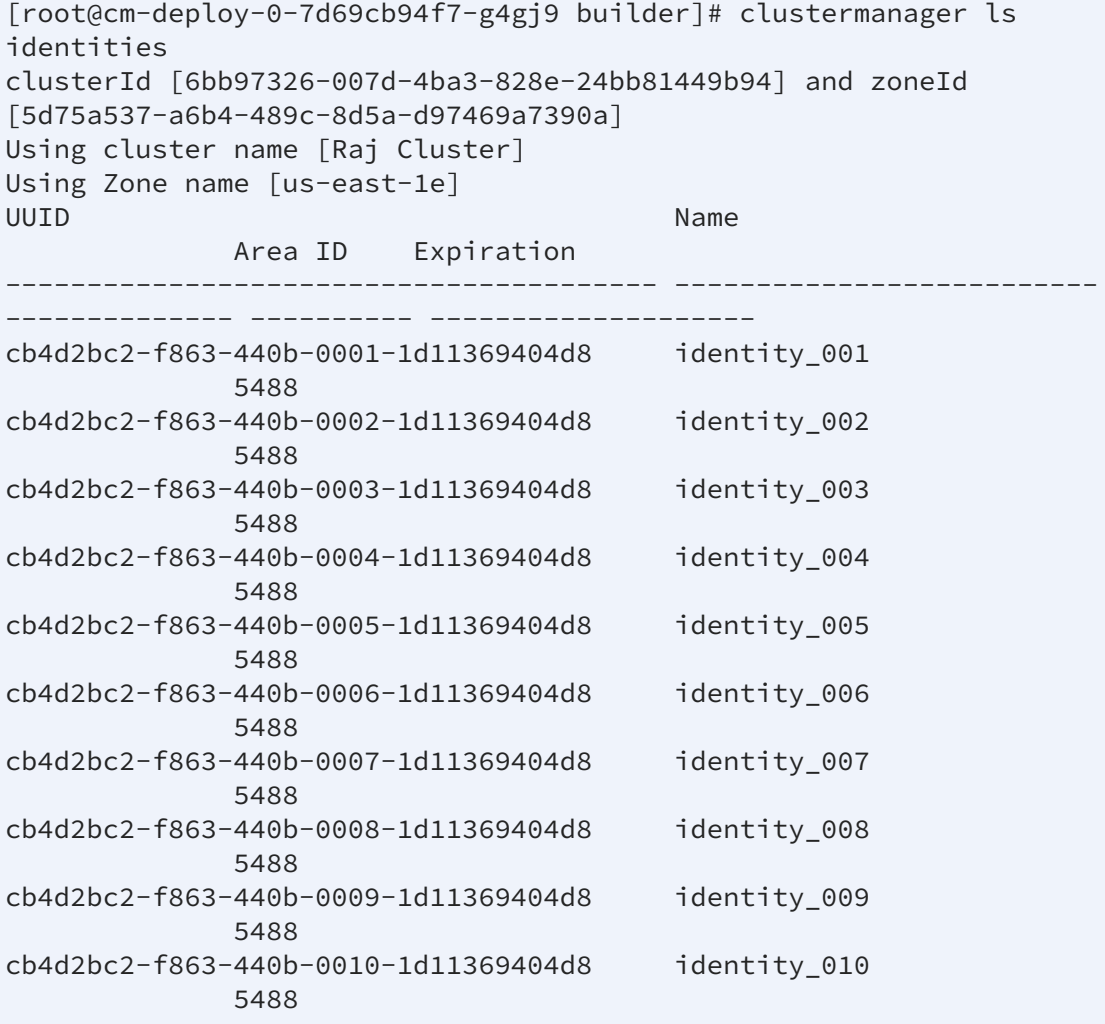

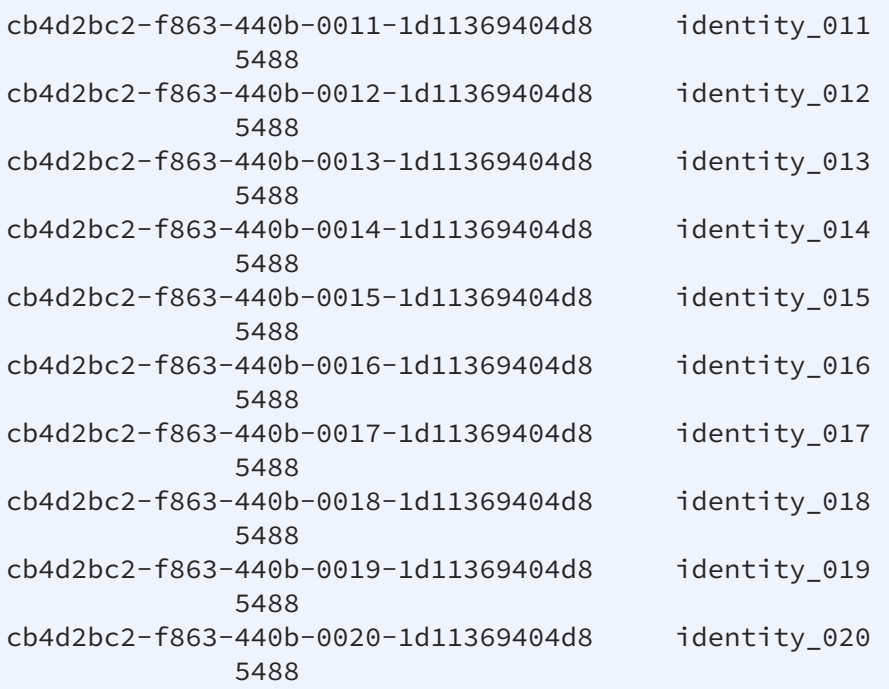

To create a new identity, see Create [Identity.](#page-30-0)

To update an existing identity, see Update [Identity](#page-31-0).

### **Cluster Manager CLI Commands**

- Create [Certificate](#page-30-1)
- Create [Identity](#page-30-0)
- Update [Certificate](#page-31-1)
- Update [Identity](#page-31-0)
- List [Certificates](#page-32-0)
- List [Identities](#page-33-1)

### <span id="page-30-1"></span>**Create Certificate**

Example:

```
[root@01294de80b3d builder]# clustermanager create certificate help
Error: required flag(s) "file" not set
Usage:
clustermanager create certificate [flags]
Aliases:
certificate, cert
Flags:
--file string certificate file to create, CER type
-h, --help help for certificate
required flag(s) "file" not set
[root@01294de80b3d builder]# clustermanager create cert --file
sample.cer
Creating a certificate for the topology
Successfully created certificate for the topology
```
### <span id="page-30-0"></span>**Create Identity**

Example:

```
[root@01294de80b3d builder]# clustermanager create identity help
Error: required flag(s) "file", "password" not set
Usage:
 clustermanager create identity [flags]
Aliases:
 identity, idty
Flags:
     --file string identity file to create, P12 / JKS type
 -h, --help help for identity
     --password string password for the identity file
required flag(s) "file", "password" not set
[root@01294de80b3d builder]# clustermanager create identity --file
sample.p12 --password password
```

```
Creating an identity for the topology
Successfully created identity for the topology
```
### <span id="page-31-1"></span>**Update Certificate**

Example:

```
[root@01294de80b3d builder]# clustermanager set certificate help
Error: required flag(s) "file", "uuid" not set
Usage:
 clustermanager set certificate [flags]
Aliases:
 certificate, cert
Flags:
     --file string certificate file to upload, CER type
 -h, --help help for certificate
     --uuid string unique ID for the existing certificate that
needs update
required flag(s) "file", "uuid" not set
[root@01294de80b3d builder]# clustermanager set cert --file sample.cer -
-uuid f26a2422-b2cd-4905-bbc7-5706d450b137
Updating certificate for the topology
Successfully updated certificate for the topology
```
### <span id="page-31-0"></span>**Update Identity**

Example:

```
[root@01294de80b3d builder]# clustermanager set identity help
Error: required flag(s) "file", "password", "uuid" not set
Usage:
 clustermanager set identity [flags]
Aliases:
 identity, idty
Flags:
```

```
--file string identity file to upload, P12 / JKS type
 -h, --help help for identity
     --password string password for the identity file
     --uuid string unique ID for the existing identity that
needs update
     --verifyHostname required for mutual SSL. If set to true,
hostname inside client and server identity & trust files should be same.
'verifyHostname=false' if the flag is empty
required flag(s) "file", "password", "uuid" not set
[root@01294de80b3d builder]# clustermanager set idty --file sample.p12 -
-password password --uuid a434bb96-be67-4676-a8aa-9c9fe6503d76
Updating an identity for the topology
Successfully updated identity for the topology
```
### <span id="page-32-0"></span>**List Certificates**

Example:

```
[root@01294de80b3d builder]# clustermanager list certificates --help
List of trust certificates available for the topology
Usage:
 clustermanager list certificates [flags]
Flags:
 -h, --help help for certificates
[root@01294de80b3d builder]# clustermanager ls certificates
UUID Name
        Area ID Expiration
---------------------------------------- -------------------------------
--------- ---------- --------------------
f26a2422-b2cd-4905-bbc7-5706d450b137 sample
       0 2029-03-22
```
## <span id="page-33-1"></span>**List Identities**

Example

```
[root@01294de80b3d builder]# clustermanager list identities --help
List of identities available for the topology
Usage:
 clustermanager list identities [flags]
Flags:
 -h, --help help for identities
[root@01294de80b3d builder]# clustermanager list identities
Using Zone name [local]
UUID Name
        Area ID Expiration
    ---------------------------------------- -------------------------------
     --------- ---------- --------------------
a434bb96-be67-4676-a8aa-9c9fe6503d76 sample
           5488 2020-03-26
```
## <span id="page-33-0"></span>**Securing Using OAuth**

Endpoints can be configured as protected or unprotected i.e without any authentication. TIBCO Cloud™ API Management - Local Edition provides authentication using the OAuth method.

It is advised to check the recommendations for OAuth 5.x

## **OAuth APIs and Authenticator Service**

The OAuth Authenticator introduced in Local Edition 5.0 includes the Basic Authenticator for an OAuth API endpoint, and a Public Key Authenticator configured and targeted for an OAuth service endpoint. This page describes the configuration of the OAuth Authenticator and also provides sample calls to OAuth APIs.

### **OAuth Authenticator Service Configuration**

Authorization for the OAuth Authenticator Service depends on the configuration of "com.mashery.service.onprem.oauth.authenticator.oauth-service-authenticator" in tml\_tm\_ properties.json.

**Note**: For more information on the tml\_tm\_properties.json file, refer to the *tml-tm* section in the *Configuring Properties Common to All [Deployments](../../../../../Content/installation-and-configuration/configuring-properties-common-to-all-deployments.htm)* topic.

OAuth API requests can be authenticated using Basic Authentication and/or Public Key Authentication:

- If the OAuth API endpoint is exposed or used directly, Basic Authentication should be configured.
- If a proxy OAuth API service endpoint is used, Public Key Authentication should be configured.

The following is an example of the configuration in tml\_tm\_properties.json for both Basic and Public Key Authentication:

```
"com.mashery.service.onprem.oauth.authenticator.oauth-service-
authenticator" : {
        "publicKeyName": "public_key",
        "publicKeyValue": "3bvu8u3p8l",
        "username": "root",
        "password":
"057ba03d6c44104863dc7361fe4578965d1887360f90a0895882e58a6248fc86"
},
```
• The username/password pair is to support Basic Authentication. The password can be generated by any SHA256 Hash generator. "057ba03d6c44104863dc7361fe4578965d1887360f90a0895882e58a6248fc86" is a SHA256 for "changeme".

The encoded string "cm9vdDpjaGFuZ2VtZQ==" in the curl header -H 'Authorization: Basic cm9vdDpjaGFuZ2VtZQ==' is for "root:changeme".

• The publicKeyName/publicKeyValue pair is for public key authentication when setting up an OAuth API service endpoint.

The public key is extracted from the request parameters when the request is received by the OAuth API service endpoint created in either tethered or untethered mode (refer to sample OAuth API service endpoint setup below for more details).

To use the endpoint, the publicKeyName and publicKeyValue properties must be configured in tml\_tm\_properties.json and their values should match their corresponding parameter string in the endpoint.

For example, if publicKeyName/publicKeyValue is set to "public\_key/3bvu3p8l ", its parameter string should be "public\_key=3bvu8u3p8l".

• Basic Authenticator is disabled if the username property of service "com.mashery.service.onprem.oauth.authenticator.oauth-service-authenticator" is not present in tml\_tm\_properties.json.

The request must pass public key authentication when Basic Authentication is disabled.

• Public key authentication is disabled if the publicKeyName property of service "com.mashery.service.onprem.oauth.authenticator.oauth-service-authenticator" is not present in tml\_tm\_properties.json.

If public key authentication is disabled, Basic Authentication should be enabled by configuring the username and password.

### **Different Ways to Make OAuth API Calls**

**Call via Internal OAuth API Endpoint Basic Authentication**

```
curl -v -d '{"id":1,"method":"oauth2.createAccessToken","params":
{"service_key":"m9f5kyzfjjrssz6d5sfkbuw3","client":
{"client_id":"yq7chp6ufkeea587gp6wqa6x","client_
secret":"Azn4Xa"},"token_data":
{"grant_type":"implicit"},"uri":
{"redirect_uri":"https://some.com/cb"},"user_
context":"testUser1455730448397"},"jsonrpc":"2.0"}'
'https://api.mashery.com:8083/v2/json-rpc' -u root:changeme -k
```
This call uses the username/password pair in tml\_tm\_properties.json and is for API Management - Local Edition 4.x backward compatibility.

#### **Call via Proxied OAuth API Endpoint with Public Key Authentication**

```
curl -v -d '{"id":1,"method":"oauth2.createAccessToken","params":
{"service_key":"m9f5kyzfjjrssz6d5sfkbuw3","client":
{"client_id":"yq7chp6ufkeea587gp6wqa6x","client_
secret":"Azn4Xa"},"token_data":
{"grant_type":"implicit"},"uri":
{"redirect_uri":"https://some.com/cb"},"user_
context":"testUser1455730448397"},"jsonrpc":"2.0"}' -H 'Content-Type:
application/json' 'http://api.mashery.com/oauth/authorization/?api_
key=8qavf83pg2uzgndtxz2w4dg3'
```
This call is new in Local Edition 5.x. It uses the URL path /oauth/authorization and publicKeyName/publicKeyValue pair in tml\_tm\_properties.json, along with the URL parameter string setting in the proxy endpoint.

Users do not need to specify any credentials (username/password) in the curl commands.

### **Sample Proxy Endpoint Setup with publicKeyName/publicKeyValue Parameter String in Tethered/Untethered**

The following screenshot shows the settings on "Call Transformation" of the proxied OAuth API endpoint.

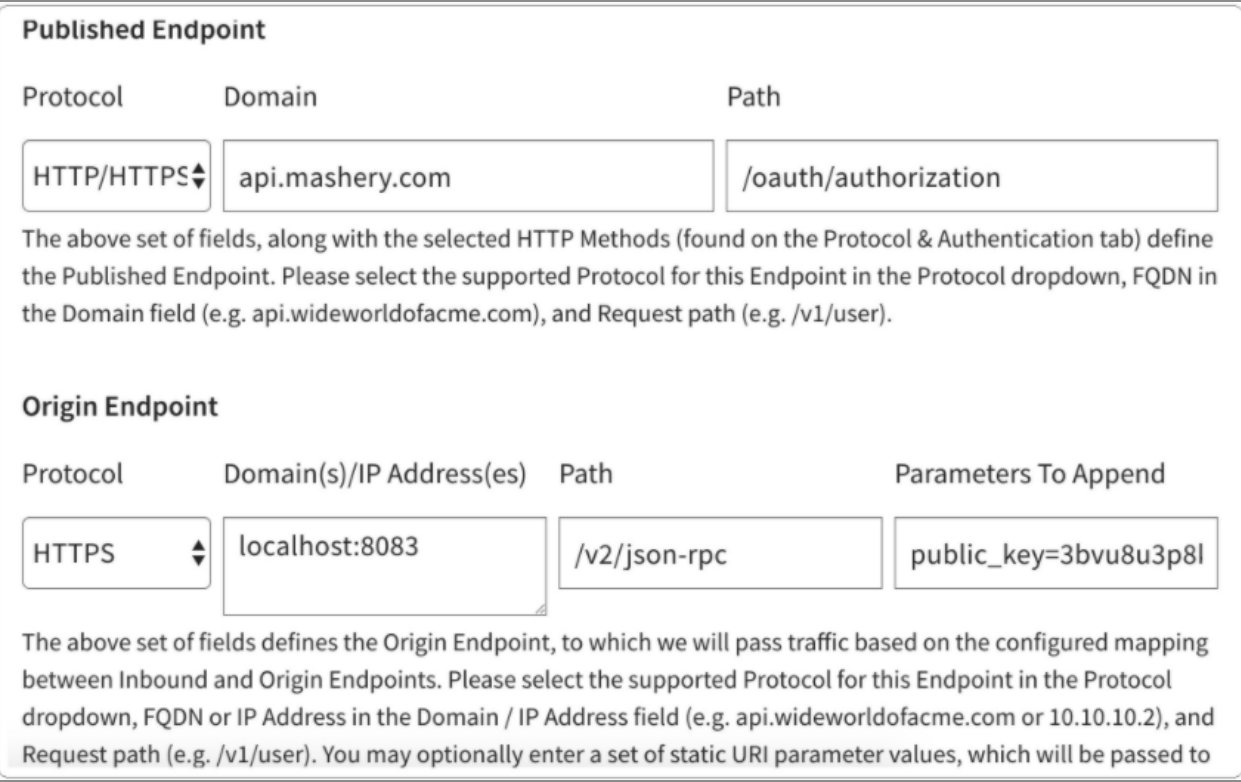

In this setup:

- The service URL is set to "/oauth/authorization" and can either be sent with HTTP or HTTPS.
- The parameters include the *publicKeyName/publicKeyValue* set in "tml\_tm\_ properties.json"
- The protocol and IP address of the Origin Endpoint correspond to the internal OAuth API endpoint setting in tml\_tm\_properties.json.

## **Support for HTTPS Connection**

This setting is in tml\_tm\_properties.json to support an HTTPS connection for OAuth.

```
"com.mashery.service.onprem.oauth.api-server": {
        "http.enabled": true,
        "https.enabled": true,
        "http.port": 9083,
        "https.port": 8083,
        "ssl.keystore": "/etc/mashery-server-ssl/tml-tm.jks",
        "ssl.password": "changeit",
        "ssl.keypassword": "changeit"
        "ssl.keypassword": "changeit"
},
```
In Local Edition 5.x, only https.port is configured in the .yml file and exposed when the container is started. The http.port works only in calls within the containers.

You should always use HTTPS configuration for OAuth API calls outside the container.

In the "properties" folder in Local Edition deployment scripts, "tml-tm.jks" should be replaced with customers' keystore. This keystore is used by both regular traffic (non-OAuth requests) and OAuth API.

After "tml-tm.jks" is replaced with customers' keystore, the setting "tm\_keystore\_ password" in "properties/tml\_tm\_properties.json" should also be updated.

## **OAuth APIs**

Sample calls through proxy endpoint using above settings.

### **Create access token**

```
curl -v -d '{"id":1,"method":"oauth2.createAccessToken","params":
{"service_key":"m9f5kyzfjjrssz6d5sfkbuw3","client":{"client_
id":"yq7chp6ufkeea587gp6wqa6x","client_secret":"Azn4Xa"},"token_data":
{"grant_type":"implicit"},"uri":{"redirect_
uri":"https://some.com/cb"},"user_
context":"testUser1455730448397"},"jsonrpc":"2.0"}' -H 'Host:
api.mashery.com' -H 'Content-Type: application/json'
'http://X.X.99.100:80/oauth/authorization/?api_
key=8qavf83pg2uzgndtxz2w4dg3'
   Trying X.X.99.100...
* Connected to X.X.99.100 (X.X.99.100) port 80 (#0)
> POST /oauth/auth/v2/?api_key=8qavf83pg2uzgndtxz2w4dg3 HTTP/1.1
> Host: api.mashery.com
```

```
> User-Agent: curl/7.43.0
> Accept: */*
> Content-Type: application/json
> Content-Length: 310
>
* upload completely sent off: 310 out of 310 bytes
< HTTP/1.1 200 OK
< X-Mashery-Responder: 8abfe284898c
< Content-Type: application/json;charset=UTF-8
< Cache-Control: no-store
< Content-Length: 231
< Date: Tue, 30 Oct 2018 00:38:26 GMT
\langle* Connection #0 to host X.X.99.100 left intact
{"jsonrpc":"2.0","id":1,"result":{"token_type":"bearer","return_
type":"json","access_token":"unrct8wsweny8h3b3kw39wab","expires_
in":36000,"scope":null,"user_
context":"testUser1455730448397","uri":null,"extended":null,"state":nul
l}}
```
### **Create authorization code**

```
curl -v -d '{ "id":1,"method":"oauth2.createAuthorizationCode","params":
{"service_key":"m9f5kyzfjjrssz6d5sfkbuw3","client":{"client_
id":"yq7chp6ufkeea587gp6wqa6x"},"response_type":"code","uri":{"redirect_
uri":"https://some.com/cb"},"user_context":
"testUser1455730448397"},"jsonrpc":"2.0"}' -H 'Host: api.mashery.com' -H
'Content-Type: application/json'
'http://X.X.99.100:80/oauth/authorization/?api_
key=8qavf83pg2uzgndtxz2w4dg3'
* Trying X.X.99.100...
* Connected to X.X.99.100 (X.X.99.100) port 80 (#0)
> POST /oauth/auth/v2/?api_key=8qavf83pg2uzgndtxz2w4dg3 HTTP/1.1
> Host: api.mashery.com
> User-Agent: curl/7.43.0
> Accept: */*
> Content-Type: application/json
> Content-Length: 277
\geq* upload completely sent off: 277 out of 277 bytes
< HTTP/1.1 200 OK
< X-Mashery-Responder: 8abfe284898c
< Content-Type: application/json;charset=UTF-8
< Cache-Control: no-store
< Content-Length: 168
< Date: Tue, 30 Oct 2018 00:42:12 GMT
```

```
\langle* Connection #0 to host X.X.99.100 left intact
{"jsonrpc":"2.0","id":1,"result":
{"code":"p2kjsmn8mw2xb3d2ksryxk6z","uri":{"redirect_
uri":"https://some.com/cb?code=p2kjsmn8mw2xb3d2ksryxk6z","state":""}},"e
rror":null}
```
### **Create access token with authorization code**

```
curl -v -d '{"id":1,"method":"oauth2.createAccessToken","params":
{"service_key":"m9f5kyzfjjrssz6d5sfkbuw3","client":{"client_
id":"yq7chp6ufkeea587gp6wqa6x","client_secret":"Azn4Xa"},"token_data":
{"grant_type":"authorization_
code","code":"p2kjsmn8mw2xb3d2ksryxk6z","scope":"scope1"},"uri":
{"redirect_uri":"https://some.com/cb"},"user_context":
"testUser1455730448397"},"jsonrpc":"2.0"}' -H 'Content-Type:
application/json' -H 'Host: api.mashery.com'
'http://X.X.99.100:80/oauth/authorization/?api_
key=8qavf83pg2uzgndtxz2w4dg3'
* Trying X.X.99.100...
* Connected to X.X.99.100 (X.X.99.100) port 80 (#0)
> POST /oauth/auth/v2/?api_key=8qavf83pg2uzgndtxz2w4dg3 HTTP/1.1
> Host: api.mashery.com
> User-Agent: curl/7.43.0
> Accept: */*
> Content-Type: application/json
> Content-Length: 372
\geq* upload completely sent off: 372 out of 372 bytes
< HTTP/1.1 200 OK
< X-Mashery-Responder: 8abfe284898c
< Content-Type: application/json;charset=UTF-8
< Cache-Control: no-store
< Content-Length: 274
< Date: Tue, 30 Oct 2018 00:49:18 GMT
\langle* Connection #0 to host X.X.99.100 left intact
{"jsonrpc":"2.0","id":1,"result":{"token_type":"bearer","return_
type":"json","access_token":"rjzb2k26cgv7tufe2j8cs7rm","expires_
in":36000,"refresh_token":"zgwyg64s2ejc6catffvg5kbx","scope":null,"user_
context":"testUser1455730448397","uri":null,"extended":null,"state":nul
l}}
```
### **Update access token**

```
curl -v -d '{"id":1,"method":"oauth2.updateAccessToken","params":
{"service_key":"m9f5kyzfjjrssz6d5sfkbuw3","client":{"client_
id":"yq7chp6ufkeea587gp6wqa6x","client_secret":"Azn4Xa"}, "access_
token":"rjzb2k26cgv7tufe2j8cs7rm","user_
context":"testUser1455730448397", "expires_in":600},"jsonrpc":"2.0"}' -H
'Host: api.mashery.com' -H 'Content-Type: application/json'
'http://X.X.99.100:80/oauth/authorization/?api_
key=8qavf83pg2uzgndtxz2w4dg3'
* Trying X.X.99.100...
* Connected to X.X.99.100 (X.X.99.100) port 80 (#0)
> POST /oauth/auth/v2/?api_key=8qavf83pg2uzgndtxz2w4dg3 HTTP/1.1
> Host: api.mashery.com
> User-Agent: curl/7.43.0
> Accept: */*
> Content-Type: application/json
> Content-Length: 287
>* upload completely sent off: 287 out of 287 bytes
< HTTP/1.1 200 OK
< X-Mashery-Responder: 8abfe284898c
< Content-Type: application/json;charset=UTF-8
< Cache-Control: no-store
< Content-Length: 322
< Date: Tue, 30 Oct 2018 01:01:50 GMT
\langle* Connection #0 to host X.X.99.100 left intact
{"jsonrpc":"2.0","id":1,"result":{"token_type":"bearer","access_
token":"rjzb2k26cgv7tufe2j8cs7rm","expires":"2018-10-
30T11:01:50Z","refresh_token_expires":1540864158505,"scope":null,"user_
context":"testUser1455730448397","uri":null,"grant_type":"authorization_
code","client_id":"yq7chp6ufkeea587gp6wqa6x","extended":null}
```
### **Fetch access token**

```
curl -v -d '{"id": 1,"jsonrpc":"2.0","method":
"oauth2.fetchAccessToken","params": {"service_
key":"m9f5kyzfjjrssz6d5sfkbuw3","access_token":
"rjzb2k26cgv7tufe2j8cs7rm"}}' -H 'Host: api.mashery.com' -H 'Content-
Type: application/json' 'http://X.X.99.100:80/oauth/authorization/?api_
key=8qavf83pg2uzgndtxz2w4dg3'
* Trying X.X.99.100...
* Connected to X.X.99.100 (X.X.99.100) port 80 (#0)
> POST /oauth/auth/v2/?api_key=8qavf83pg2uzgndtxz2w4dg3 HTTP/1.1
> Host: api.mashery.com
```

```
> User-Agent: curl/7.43.0
> Accept: */*
> Content-Type: application/json
> Content-Length: 157
>
* upload completely sent off: 157 out of 157 bytes
< HTTP/1.1 200 OK
< X-Mashery-Responder: 8abfe284898c
< Content-Type: application/json;charset=UTF-8
< Cache-Control: no-store
< Content-Length: 242
< Date: Tue, 30 Oct 2018 01:05:25 GMT
\langle* Connection #0 to host X.X.99.100 left intact
{"jsonrpc":"2.0","id":1,"result":{"token_type":"bearer","expires":"2018-
10-30T11:01:50Z","scope":null,"user_
context":"testUser1455730448397","uri":null,"grant_type":"authorization_
code","client_id":"yq7chp6ufkeea587gp6wqa6x","extended":null}}
```
### **Fetch application**

```
curl -v - d '{"id":
1,"jsonrpc":"2.0","method":"oauth2.fetchApplication","params":{"service_
key":"m9f5kyzfjjrssz6d5sfkbuw3","client":{"client_
id":"yq7chp6ufkeea587gp6wqa6x","client_secret":"Azn4Xa"}}}' -H 'Host:
api.mashery.com' -H 'Content-Type: application/json'
'http://X.X.99.100:80/oauth/authorization/?api_
key=8qavf83pg2uzgndtxz2w4dg3'
* Trying X.X.99.100...
* Connected to X.X.99.100 (X.X.99.100) port 80 (#0)
> POST /oauth/auth/v2/?api_key=8qavf83pg2uzgndtxz2w4dg3 HTTP/1.1
> Host: api.mashery.com
> User-Agent: curl/7.43.0
> Accept: */*
> Content-Type: application/json
> Content-Length: 187
>
* upload completely sent off: 187 out of 187 bytes
< HTTP/1.1 200 OK
< X-Mashery-Responder: 8abfe284898c
< Content-Type: application/json;charset=UTF-8
< Cache-Control: no-store
< Content-Length: 82
< Date: Tue, 30 Oct 2018 01:10:58 GMT
\langle* Connection #0 to host X.X.99.100 left intact
```

```
{"jsonrpc":"2.0","id":1,"result":
{"id":251547,"name":"TestOAuthRegisterCallBack"}}
```
### **Fetch user application**

```
curl -v -d '{ "id":1, "method":"oauth2.fetchUserApplications",
"params":{ "service_key":"m9f5kyzfjjrssz6d5sfkbuw3", "user_
context":"testUser1455730448397" },"jsonrpc":"2.0"}' -H 'Host:
api.mashery.com' -H 'Content-Type: application/json'
'http://X.X.99.100:80/oauth/authorization/?api_
key=8qavf83pg2uzgndtxz2w4dg3'
* Trying X.X.99.100...
* Connected to X.X.99.100 (X.X.99.100) port 80 (#0)
> POST /oauth/auth/v2/?api_key=8qavf83pg2uzgndtxz2w4dg3 HTTP/1.1
> Host: api.mashery.com
> User-Agent: curl/7.43.0
> Accept: */*
> Content-Type: application/json
> Content-Length: 162
>
* upload completely sent off: 162 out of 162 bytes
< HTTP/1.1 200 OK
< X-Mashery-Responder: 8abfe284898c
< Content-Type: application/json;charset=UTF-8
< Cache-Control: no-store
< Content-Length: 195
< Date: Tue, 30 Oct 2018 01:12:32 GMT
\langle* Connection #0 to host X.X.99.100 left intact
{"jsonrpc":"2.0","id":1,"result":
[{"id":251547,"name":"TestOAuthRegisterCallBack","access_tokens":
["rjzb2k26cgv7tufe2j8cs7rm","unrct8wsweny8h3b3kw39wab"],"client_
id":"yq7chp6ufkeea587gp6wqa6x"}]}
```
### **Revoke access token**

```
curl -v -d '{ "id":1, "method":"oauth2.revokeAccessToken", "params":{ 
"service_key":"m9f5kyzfjjrssz6d5sfkbuw3", "client": { "client_
id":"yq7chp6ufkeea587gp6wqa6x", "client_secret":"Azn4Xa" }, "access_
token":"rjzb2k26cgv7tufe2j8cs7rm" },"jsonrpc":"2.0"}' -H 'Host:
api.mashery.com' -H 'Content-Type: application/json'
'http://X.X.99.100:80/oauth/authorization/?api_
key=8qavf83pg2uzgndtxz2w4dg3'
* Trying X.X.99.100...
* Connected to X.X.99.100 (X.X.99.100) port 80 (#0)
```

```
> POST /oauth/auth/v2/?api_key=8qavf83pg2uzgndtxz2w4dg3 HTTP/1.1
> Host: api.mashery.com
> User-Agent: curl/7.43.0
> Accept: */*
> Content-Type: application/json
> Content-Length: 240
>
* upload completely sent off: 240 out of 240 bytes
< HTTP/1.1 200 OK
< X-Mashery-Responder: 8abfe284898c
< Content-Type: application/json;charset=UTF-8
< Cache-Control: no-store
< Content-Length: 38
< Date: Tue, 30 Oct 2018 01:17:10 GMT
\langle* Connection #0 to host X.X.99.100 left intact
{"jsonrpc":"2.0","id":1,"result":true}
```
### **Revoke user application**

```
curl -v -d '{ "id":1, "method":"oauth2.revokeUserApplication",
"params":{ "service_key":"m9f5kyzfjjrssz6d5sfkbuw3", "client": { 
"client_id":"yq7chp6ufkeea587gp6wqa6x", "client_secret":"Azn4Xa" },
"user_context":"testUser1455730448397" },"jsonrpc":"2.0"}' -H 'Host:
api.mashery.com' -H 'Content-Type: application/json'
'http://X.X.99.100:80/oauth/authorization/?api_
key=8qavf83pg2uzgndtxz2w4dg3'
* Trying X.X.99.100...
* Connected to X.X.99.100 (X.X.99.100) port 80 (#0)
> POST /oauth/auth/v2/?api_key=8qavf83pg2uzgndtxz2w4dg3 HTTP/1.1
> Host: api.mashery.com
> User-Agent: curl/7.43.0
> Accept: */*
> Content-Type: application/json
> Content-Length: 241
>* upload completely sent off: 241 out of 241 bytes
< HTTP/1.1 500 Server Error
< X-Mashery-Responder: 8abfe284898c
< Content-Type: application/json;charset=UTF-8
< Cache-Control: no-store
< Content-Length: 81
< Date: Tue, 30 Oct 2018 16:41:56 GMT
\lt* Connection #0 to host X.X.99.100 left intact
```

```
{"jsonrpc":"2.0","id":1,"error":{"message":"Internal Server
Error","code":-2001}}
```
### **Refresh token**

```
curl -k -v -d '{"id":1,"method":"oauth2.createAccessToken","params":
{"service_key":"m9f5kyzfjjrssz6d5sfkbuw3","client":{"client_
id":"yq7chp6ufkeea587gp6wqa6x","client_secret":"Azn4Xa"},"token_data":
{"grant_type":"refresh_token","refresh_
token":"8f9qy6jrw3r23j2r6wqwp2jh"},"uri":{"redirect_
uri":"https://some.com/cb"},"user_context":null},"jsonrpc":"2.0"}' -H
'Host: api.mashery.com' -H 'Content-Type: application/json'
'http://X.X.99.100:80/oauth/authorization/?api_
key=8qavf83pg2uzgndtxz2w4dg3'
* Trying X.X.99.100...
* Connected to X.X.99.100 (X.X.99.100) port 80 (#0)
> POST /oauth/auth/v2/?api_key=8qavf83pg2uzgndtxz2w4dg3 HTTP/1.1
> Host: api.mashery.com
> User-Agent: curl/7.43.0
> Accept: */*
> Content-Type: application/json
> Content-Length: 339
\geq* upload completely sent off: 339 out of 339 bytes
< HTTP/1.1 200 OK
< X-Mashery-Responder: 8abfe284898c
< Content-Type: application/json;charset=UTF-8
< Cache-Control: no-store
< Content-Length: 274
< Date: Tue, 30 Oct 2018 16:55:36 GMT
\langle* Connection #0 to host X.X.99.100 left intact
{"jsonrpc":"2.0","id":1,"result":{"token_type":"bearer","return_
type":"json","access_token":"79rkkkxd4rk2zzbrqj4z93vb","expires_
in":36000,"refresh_token":"7db67za3xvdg99nc7gnctkqw","scope":null,"user_
context":"testUser1455730448397","uri":null,"extended":null,"state":nul
l}}
```
Sample direct calls with Basic Authentication

### **Create access token**

```
curl -v -d '{"id":1,"method":"oauth2.createAccessToken","params":
{"service_key":"m9f5kyzfjjrssz6d5sfkbuw3","client":{"client_
id":"yq7chp6ufkeea587gp6wqa6x","client_secret":"Azn4Xa"},"token_data":
```

```
{"grant_type":"implicit"},"uri":{"redirect_
uri":"https://some.com/cb"},"user_
context":"testUser1455730448397"},"jsonrpc":"2.0"}'
'https://X.X.57.97:8083/v2/json-rpc' -u root:changeme -k
* Trying X.X.57.97...
* Connected to X.X.57.97 (X.X.57.97) port 8083 (#0)
* found 148 certificates in /etc/ssl/certs/ca-certificates.crt
* found 592 certificates in /etc/ssl/certs
* ALPN, offering http/1.1
* SSL connection using TLS1.2 / ECDHE_RSA_AES_128_GCM_SHA256
* server certificate verification SKIPPED
* server certificate status verification SKIPPED
* common name: api.example.com (does not match 'X.X.57.97')
* server certificate expiration date OK
* server certificate activation date OK
* certificate public key: RSA
* certificate version: #3
       subject:
C=defC,ST=defST,L=defL,O=defO,OU=defOU,CN=api.example.com
* start date: Wed, 14 Nov 2018 03:28:23 GMT
* expire date: Fri, 21 Oct 2118 03:28:23 GMT
* issuer:
C=defC,ST=defST,L=defL,O=defO,OU=defOU,CN=api.example.com
* compression: NULL
* ALPN, server did not agree to a protocol
* Server auth using Basic with user 'root'
> POST /v2/json-rpc HTTP/1.1
> Host: X.X.57.97:8083
> Authorization: Basic cm9vdDpjaGFuZ2VtZQ==
> User-Agent: curl/7.47.0
> Accept: */*
> Content-Length: 310
> Content-Type: application/x-www-form-urlencoded
\geq* upload completely sent off: 310 out of 310 bytes
< HTTP/1.1 200 OK
< Content-Type: application/json;charset=UTF-8
< Cache-Control: no-store
< Content-Length: 231
< Server: Jetty(8.1.3.v20120522)
\langle* Connection #0 to host X.X.57.97 left intact
{"jsonrpc":"2.0","id":1,"result":{"token_type":"bearer","return_
type":"json","access_token":"q3nxsetjry582yhq2ej3xa7j","expires_
in":36000,"scope":null,"user_
```

```
context":"testUser1455730448397","uri":null,"extended":null,"state":nul
l}
```
### **Create authorization code**

```
curl -v -d '{ "id":1,"method":"oauth2.createAuthorizationCode","params":
{"service_key":"m9f5kyzfjjrssz6d5sfkbuw3","client":{"client_
id":"yq7chp6ufkeea587gp6wqa6x"},"response_type":"code","uri":{"redirect_
uri":"https://some.com/cb"},"user_context":
"testUser1455730448397"},"jsonrpc":"2.0"}'
'https://X.X.57.97:8083/v2/json-rpc' -u root:changeme -k
* Trying X.X.57.97...
* Connected to X.X.57.97 (X.X.57.97) port 8083 (#0)
* found 148 certificates in /etc/ssl/certs/ca-certificates.crt
* found 592 certificates in /etc/ssl/certs
* ALPN, offering http/1.1
* SSL connection using TLS1.2 / ECDHE_RSA_AES_128_GCM_SHA256
* server certificate verification SKIPPED
* server certificate status verification SKIPPED
* common name: api.example.com (does not match 'X.X.57.97')
* server certificate expiration date OK
* server certificate activation date OK
* certificate public key: RSA
* certificate version: #3
* subject:
C=defC,ST=defST,L=defL,O=defO,OU=defOU,CN=api.example.com
        start date: Wed, 14 Nov 2018 03:28:23 GMT
* expire date: Fri, 21 Oct 2118 03:28:23 GMT
        issuer:
C=defC,ST=defST,L=defL,O=defO,OU=defOU,CN=api.example.com
* compression: NULL
* ALPN, server did not agree to a protocol
* Server auth using Basic with user 'root'
> POST /v2/json-rpc HTTP/1.1
> Host: X.X.57.97:8083
> Authorization: Basic cm9vdDpjaGFuZ2VtZQ==
> User-Agent: curl/7.47.0
> Accept: */*
> Content-Length: 277
> Content-Type: application/x-www-form-urlencoded
\geq* upload completely sent off: 277 out of 277 bytes
< HTTP/1.1 200 OK
< Content-Type: application/json;charset=UTF-8
< Cache-Control: no-store
< Content-Length: 168
```

```
< Server: Jetty(8.1.3.v20120522)
\lt* Connection #0 to host X.X.57.97 left intact
{"jsonrpc":"2.0","id":1,"result":
{"code":"33benr9fb9vah3g8ys7scmh5","uri":{"redirect_
uri":"https://some.com/cb?code=33benr9fb9vah3g8ys7scmh5","state":""}},"e
rror":null}
```
### **Create access token with authorization code**

```
curl -v -d '{"id":1,"method":"oauth2.createAccessToken","params":
{"service_key":"m9f5kyzfjjrssz6d5sfkbuw3","client":{"client_
id":"yq7chp6ufkeea587gp6wqa6x","client_secret":"Azn4Xa"},"token_data":
{"grant_type":"authorization_
code","code":"33benr9fb9vah3g8ys7scmh5","scope":"scope1"},"uri":
{"redirect_uri":"https://some.com/cb"},"user_context":
"testUser1455730448397"},"jsonrpc":"2.0"}'
'https://X.X.57.97:8083/v2/json-rpc' -u root:changeme -k
   Trying X.X.57.97...
* Connected to X.X.57.97 (X.X.57.97) port 8083 (#0)
* found 148 certificates in /etc/ssl/certs/ca-certificates.crt
* found 592 certificates in /etc/ssl/certs
* ALPN, offering http/1.1
* SSL connection using TLS1.2 / ECDHE_RSA_AES_128_GCM_SHA256
        server certificate verification SKIPPED
* server certificate status verification SKIPPED
* common name: api.example.com (does not match 'X.X.57.97')
* server certificate expiration date OK
* server certificate activation date OK
* certificate public key: RSA
* certificate version: #3
* subject:
C=defC,ST=defST,L=defL,O=defO,OU=defOU,CN=api.example.com
* start date: Wed, 14 Nov 2018 03:28:23 GMT
* expire date: Fri, 21 Oct 2118 03:28:23 GMT
        * issuer:
C=defC,ST=defST,L=defL,O=defO,OU=defOU,CN=api.example.com
* compression: NULL
* ALPN, server did not agree to a protocol
* Server auth using Basic with user 'root'
> POST /v2/json-rpc HTTP/1.1
> Host: X.X.57.97:8083
> Authorization: Basic cm9vdDpjaGFuZ2VtZQ==
> User-Agent: curl/7.47.0
> Accept: */*
> Content-Length: 372
```
49 | Securing the TIBCO Cloud™ API Management - Local Edition Cluster

```
> Content-Type: application/x-www-form-urlencoded
\geq* upload completely sent off: 372 out of 372 bytes
< HTTP/1.1 200 OK
< Content-Type: application/json;charset=UTF-8
< Cache-Control: no-store
< Content-Length: 274
< Server: Jetty(8.1.3.v20120522)
\langle* Connection #0 to host X.X.57.97 left intact
{"jsonrpc":"2.0","id":1,"result":{"token_type":"bearer","return_
type":"json","access_token":"s4b7qs24qfns2m3ecjmuvgh4","expires_
in":36000,"refresh_token":"xekntywdyp2hg7yvfbaxac5g","scope":null,"user_
context":"testUser1455730448397","uri":null,"extended":null,"state":nul
l}}
```
### **Update access token**

```
curl -v -d '{"id":1,"method":"oauth2.updateAccessToken","params":
{"service_key":"m9f5kyzfjjrssz6d5sfkbuw3","client":{"client_
id":"yq7chp6ufkeea587gp6wqa6x","client_secret":"Azn4Xa"}, "access_
token":"s4b7qs24qfns2m3ecjmuvgh4","user_
context":"testUser1455730448397", "expires_in":600},"jsonrpc":"2.0"}'
'https://X.X.57.97:8083/v2/json-rpc' -u root:changeme -k
   Trying X.X.57.97...
* Connected to X.X.57.97 (X.X.57.97) port 8083 (#0)
* found 148 certificates in /etc/ssl/certs/ca-certificates.crt
* found 592 certificates in /etc/ssl/certs
* ALPN, offering http/1.1
* SSL connection using TLS1.2 / ECDHE_RSA_AES_128_GCM_SHA256
* server certificate verification SKIPPED
* server certificate status verification SKIPPED
* common name: api.example.com (does not match 'X.X.57.97')
* server certificate expiration date OK
* server certificate activation date OK
* certificate public key: RSA
* certificate version: #3
* subject:
C=defC,ST=defST,L=defL,O=defO,OU=defOU,CN=api.example.com
* start date: Wed, 14 Nov 2018 03:28:23 GMT
* expire date: Fri, 21 Oct 2118 03:28:23 GMT
* issuer:
C=defC,ST=defST,L=defL,O=defO,OU=defOU,CN=api.example.com
        compression: NULL
* ALPN, server did not agree to a protocol
* Server auth using Basic with user 'root'
```

```
> POST /v2/json-rpc HTTP/1.1
> Host: X.X.57.97:8083
> Authorization: Basic cm9vdDpjaGFuZ2VtZQ==
> User-Agent: curl/7.47.0
> Accept: */*
> Content-Length: 287
> Content-Type: application/x-www-form-urlencoded
>
* upload completely sent off: 287 out of 287 bytes
< HTTP/1.1 200 OK
< Content-Type: application/json;charset=UTF-8
< Cache-Control: no-store
< Content-Length: 322
< Server: Jetty(8.1.3.v20120522)
\langle* Connection #0 to host X.X.57.97 left intact
{"jsonrpc":"2.0","id":1,"result":{"token_type":"bearer","access_
token":"s4b7qs24qfns2m3ecjmuvgh4","expires":"2018-11-
21T10:57:43Z","refresh_token_expires":1542765336403,"scope":null,"user_
context":"testUser1455730448397","uri":null,"grant_type":"authorization_
code","client_id":"yq7chp6ufkeea587gp6wqa6x","extended":null}}
```
### **Fetch access token**

```
curl -v -d '{"id": 1,"jsonrpc":"2.0","method":
"oauth2.fetchAccessToken","params": {"service_
key":"m9f5kyzfjjrssz6d5sfkbuw3","access_token":
"s4b7qs24qfns2m3ecjmuvgh4"}}' 'https://X.X.57.97:8083/v2/json-rpc' -u
root:changeme -k
* Trying X.X.57.97...
* Connected to X.X.57.97 (X.X.57.97) port 8083 (#0)
* found 148 certificates in /etc/ssl/certs/ca-certificates.crt
* found 592 certificates in /etc/ssl/certs
* ALPN, offering http/1.1
* SSL connection using TLS1.2 / ECDHE_RSA_AES_128_GCM_SHA256
* server certificate verification SKIPPED
* server certificate status verification SKIPPED
* common name: api.example.com (does not match 'X.X.57.97')
* server certificate expiration date OK
* server certificate activation date OK
* certificate public key: RSA
* certificate version: #3
* subject:
C=defC,ST=defST,L=defL,O=defO,OU=defOU,CN=api.example.com
* start date: Wed, 14 Nov 2018 03:28:23 GMT
* expire date: Fri, 21 Oct 2118 03:28:23 GMT
```

```
* issuer:
C=defC,ST=defST,L=defL,O=defO,OU=defOU,CN=api.example.com
* compression: NULL
* ALPN, server did not agree to a protocol
* Server auth using Basic with user 'root'
> POST /v2/json-rpc HTTP/1.1
> Host: X.X.57.97:8083
> Authorization: Basic cm9vdDpjaGFuZ2VtZQ==
> User-Agent: curl/7.47.0
> Accept: */*
> Content-Length: 157
> Content-Type: application/x-www-form-urlencoded
>
* upload completely sent off: 157 out of 157 bytes
< HTTP/1.1 200 OK
< Content-Type: application/json;charset=UTF-8
< Cache-Control: no-store
< Content-Length: 242
< Server: Jetty(8.1.3.v20120522)
\langle* Connection #0 to host X.X.57.97 left intact
{"jsonrpc":"2.0","id":1,"result":{"token_type":"bearer","expires":"2018-
11-21T10:57:43Z","scope":null,"user_
context":"testUser1455730448397","uri":null,"grant_type":"authorization_
code","client_id":"yq7chp6ufkeea587gp6wqa6x","extended":null}}
```
### **Fetch application**

```
curl -v - d '{"id":
1,"jsonrpc":"2.0","method":"oauth2.fetchApplication","params":{"service_
key":"m9f5kyzfjjrssz6d5sfkbuw3","client":{"client_
id":"yq7chp6ufkeea587gp6wqa6x","client_secret":"Azn4Xa"}}}'
'https://X.X.57.97:8083/v2/json-rpc' -u root:changeme -k
* Trying X.X.57.97...
* Connected to X.X.57.97 (X.X.57.97) port 8083 (#0)
* found 148 certificates in /etc/ssl/certs/ca-certificates.crt
* found 592 certificates in /etc/ssl/certs
* ALPN, offering http/1.1
* SSL connection using TLS1.2 / ECDHE_RSA_AES_128_GCM_SHA256
* server certificate verification SKIPPED
* server certificate status verification SKIPPED
* common name: api.example.com (does not match 'X.X.57.97')
* server certificate expiration date OK
* server certificate activation date OK
* certificate public key: RSA
* certificate version: #3
```

```
subject:
C=defC,ST=defST,L=defL,O=defO,OU=defOU,CN=api.example.com
* start date: Wed, 14 Nov 2018 03:28:23 GMT
* expire date: Fri, 21 Oct 2118 03:28:23 GMT
* issuer:
C=defC,ST=defST,L=defL,O=defO,OU=defOU,CN=api.example.com
* compression: NULL
* ALPN, server did not agree to a protocol
* Server auth using Basic with user 'root'
> POST /v2/json-rpc HTTP/1.1
> Host: X.X.57.97:8083
> Authorization: Basic cm9vdDpjaGFuZ2VtZQ==
> User-Agent: curl/7.47.0
> Accept: */*
> Content-Length: 187
> Content-Type: application/x-www-form-urlencoded
>
* upload completely sent off: 187 out of 187 bytes
< HTTP/1.1 200 OK
< Content-Type: application/json;charset=UTF-8
< Cache-Control: no-store
< Content-Length: 82
< Server: Jetty(8.1.3.v20120522)
\lt* Connection #0 to host X.X.57.97 left intact
{"jsonrpc":"2.0","id":1,"result":
{"id":251547,"name":"TestOAuthRegisterCallBack"}}
```
### **Fetch user application**

```
curl -v -d '{ "id":1, "method":"oauth2.fetchUserApplications",
"params":{ "service_key":"m9f5kyzfjjrssz6d5sfkbuw3", "user_
context":"testUser1455730448397" },"jsonrpc":"2.0"}'
'https://X.X.57.97:8083/v2/json-rpc' -u root:changeme -k
* Trying X.X.57.97...
* Connected to X.X.57.97 (X.X.57.97) port 8083 (#0)
* found 148 certificates in /etc/ssl/certs/ca-certificates.crt
* found 592 certificates in /etc/ssl/certs
* ALPN, offering http/1.1
* SSL connection using TLS1.2 / ECDHE_RSA_AES_128_GCM_SHA256
* server certificate verification SKIPPED
* server certificate status verification SKIPPED
* common name: api.example.com (does not match 'X.X.57.97')
* server certificate expiration date OK
* server certificate activation date OK
* certificate public key: RSA
```

```
* certificate version: #3
* subject:
C=defC,ST=defST,L=defL,O=defO,OU=defOU,CN=api.example.com
* start date: Wed, 14 Nov 2018 03:28:23 GMT
* expire date: Fri, 21 Oct 2118 03:28:23 GMT
        * issuer:
C=defC,ST=defST,L=defL,O=defO,OU=defOU,CN=api.example.com
* compression: NULL
* ALPN, server did not agree to a protocol
* Server auth using Basic with user 'root'
> POST /v2/json-rpc HTTP/1.1
> Host: X.X.57.97:8083
> Authorization: Basic cm9vdDpjaGFuZ2VtZQ==
> User-Agent: curl/7.47.0
> Accept: */*
> Content-Length: 162
> Content-Type: application/x-www-form-urlencoded
>* upload completely sent off: 162 out of 162 bytes
< HTTP/1.1 200 OK
< Content-Type: application/json;charset=UTF-8
< Cache-Control: no-store
< Content-Length: 195
< Server: Jetty(8.1.3.v20120522)
\langle* Connection #0 to host X.X.57.97 left intact
{"jsonrpc":"2.0","id":1,"result":
[{"id":251547,"name":"TestOAuthRegisterCallBack","access_tokens":
["s4b7qs24qfns2m3ecjmuvgh4","q3nxsetjry582yhq2ej3xa7j"],"client_
id":"yq7chp6ufkeea587gp6wqa6x"}]}
```
### **Revoke access token**

```
curl -v -d '{ "id":1, "method":"oauth2.revokeAccessToken", "params":{ 
"service_key":"m9f5kyzfjjrssz6d5sfkbuw3", "client": { "client_
id":"yq7chp6ufkeea587gp6wqa6x", "client_secret":"Azn4Xa" }, "access_
token":"s4b7qs24qfns2m3ecjmuvgh4" },"jsonrpc":"2.0"}'
'https://X.X.57.97:8083/v2/json-rpc' -u root:changeme -k
* Trying X.X.57.97...
* Connected to X.X.57.97 (X.X.57.97) port 8083 (#0)
* found 148 certificates in /etc/ssl/certs/ca-certificates.crt
* found 592 certificates in /etc/ssl/certs
* ALPN, offering http/1.1
* SSL connection using TLS1.2 / ECDHE_RSA_AES_128_GCM_SHA256
* server certificate verification SKIPPED
* server certificate status verification SKIPPED
```

```
* common name: api.example.com (does not match 'X.X.57.97')
* server certificate expiration date OK
* server certificate activation date OK
* certificate public key: RSA
* certificate version: #3
        subject:
C=defC,ST=defST,L=defL,O=defO,OU=defOU,CN=api.example.com
* start date: Wed, 14 Nov 2018 03:28:23 GMT
* expire date: Fri, 21 Oct 2118 03:28:23 GMT
* issuer:
C=defC,ST=defST,L=defL,O=defO,OU=defOU,CN=api.example.com
* compression: NULL
* ALPN, server did not agree to a protocol
* Server auth using Basic with user 'root'
> POST /v2/json-rpc HTTP/1.1
> Host: X.X.57.97:8083
> Authorization: Basic cm9vdDpjaGFuZ2VtZQ==
> User-Agent: curl/7.47.0
> Accept: */*
> Content-Length: 240
> Content-Type: application/x-www-form-urlencoded
>
* upload completely sent off: 240 out of 240 bytes
< HTTP/1.1 200 OK
< Content-Type: application/json;charset=UTF-8
< Cache-Control: no-store
< Content-Length: 38
< Server: Jetty(8.1.3.v20120522)
\langle* Connection #0 to host X.X.57.97 left intact
{"jsonrpc":"2.0","id":1,"result":true}
```
### **Revoke user application**

```
curl -v -d '{ "id":1, "method":"oauth2.revokeUserApplication",
"params":{ "service_key":"m9f5kyzfjjrssz6d5sfkbuw3", "client": { 
"client_id":"yq7chp6ufkeea587gp6wqa6x", "client_secret":"Azn4Xa" },
"user_context":"testUser1455730448397" },"jsonrpc":"2.0"}'
'https://X.X.57.97:8083/v2/json-rpc' -u root:changeme -k
* Trying X.X.57.97...
* Connected to X.X.57.97 (X.X.57.97) port 8083 (#0)
* found 148 certificates in /etc/ssl/certs/ca-certificates.crt
* found 592 certificates in /etc/ssl/certs
* ALPN, offering http/1.1
* SSL connection using TLS1.2 / ECDHE_RSA_AES_128_GCM_SHA256
        server certificate verification SKIPPED
```

```
* server certificate status verification SKIPPED
* common name: api.example.com (does not match 'X.X.57.97')
* server certificate expiration date OK
* server certificate activation date OK
* certificate public key: RSA
* certificate version: #3
        subject:
C=defC,ST=defST,L=defL,O=defO,OU=defOU,CN=api.example.com
* start date: Wed, 14 Nov 2018 03:28:23 GMT
* expire date: Fri, 21 Oct 2118 03:28:23 GMT
        * issuer:
C=defC,ST=defST,L=defL,O=defO,OU=defOU,CN=api.example.com
        compression: NULL
* ALPN, server did not agree to a protocol
* Server auth using Basic with user 'root'
> POST /v2/json-rpc HTTP/1.1
> Host: X.X.57.97:8083
> Authorization: Basic cm9vdDpjaGFuZ2VtZQ==
> User-Agent: curl/7.47.0
> Accept: */*
> Content-Length: 241
> Content-Type: application/x-www-form-urlencoded
\geq* upload completely sent off: 241 out of 241 bytes
< HTTP/1.1 200 OK
< Content-Type: application/json;charset=UTF-8
< Cache-Control: no-store
< Content-Length: 38
< Server: Jetty(8.1.3.v20120522)
\lt* Connection #0 to host X.X.57.97 left intact
{"jsonrpc":"2.0","id":1,"result":true}
```
### **Refresh token**

```
curl -k -v -d '{"id":1,"method":"oauth2.createAccessToken","params":
{"service_key":"m9f5kyzfjjrssz6d5sfkbuw3","client":{"client_
id":"yq7chp6ufkeea587gp6wqa6x","client_secret":"Azn4Xa"},"token_data":
{"grant_type":"refresh_token","refresh_
token":"xekntywdyp2hg7yvfbaxac5g"},"uri":{"redirect_
uri":"https://some.com/cb"},"user_context":null},"jsonrpc":"2.0"}'
'https://X.X.57.97:8083/v2/json-rpc' -u root:changeme -k
* Trying X.X.57.97...
* Connected to X.X.57.97 (X.X.57.97) port 8083 (#0)
* found 148 certificates in /etc/ssl/certs/ca-certificates.crt
* found 592 certificates in /etc/ssl/certs
```

```
* ALPN, offering http/1.1
* SSL connection using TLS1.2 / ECDHE_RSA_AES_128_GCM_SHA256
* server certificate verification SKIPPED
* server certificate status verification SKIPPED
* common name: api.example.com (does not match 'X.X.57.97')
* server certificate expiration date OK
* server certificate activation date OK
* certificate public key: RSA
* certificate version: #3
* subject:
C=defC,ST=defST,L=defL,O=defO,OU=defOU,CN=api.example.com
* start date: Wed, 14 Nov 2018 03:28:23 GMT
* expire date: Fri, 21 Oct 2118 03:28:23 GMT
* issuer:
C=defC,ST=defST,L=defL,O=defO,OU=defOU,CN=api.example.com
* compression: NULL
* ALPN, server did not agree to a protocol
* Server auth using Basic with user 'root'
> POST /v2/json-rpc HTTP/1.1
> Host: X.X.57.97:8083
> Authorization: Basic cm9vdDpjaGFuZ2VtZQ==
> User-Agent: curl/7.47.0
> Accept: */*
> Content-Length: 339
> Content-Type: application/x-www-form-urlencoded
\geq* upload completely sent off: 339 out of 339 bytes
< HTTP/1.1 200 OK
< Content-Type: application/json;charset=UTF-8
< Cache-Control: no-store
< Content-Length: 274
< Server: Jetty(8.1.3.v20120522)
\langle* Connection #0 to host X.X.57.97 left intact
{"jsonrpc":"2.0","id":1,"result":{"token_type":"bearer","return_
type":"json","access_token":"z242k8wyshjmvjrkcckask2f","expires_
in":36000,"refresh_token":"epecdr7zzfjxwwfu35395dx9","scope":null,"user_
context":"testUser1455730448397","uri":null,"extended":null,"state":nul
l}}
```
# **Making OAuth 2.0 Calls**

## **OAuth API Supported Methods**

The following methods support the OAuth 2.0 functionality:

- [fetchApplication](https://support.mashery.com/docs/read/mashery_api/20/oauth_supporting_methods/methods/fetchApplication) Verifies that client has a valid identifier and fetches the application data (e.g., name) for a client requesting access to user resource.
- [createAuthorizationCode](https://support.mashery.com/docs/read/mashery_api/20/oauth_supporting_methods/methods/createAuthorizationCode) Creates authorization code that can be subsequently used to obtain an access token. Used in Authorization Code flow.
- [createAccessToken](https://support.mashery.com/docs/read/mashery_api/20/oauth_supporting_methods/methods/createAccessToken) Creates access token for the flow indicated by response and grant type. Individual parameters are validated based on the indicated flow.
- [fetchAccessToken](https://support.mashery.com/docs/read/mashery_api/20/oauth_supporting_methods/methods/fetchAccessToken) Fetches the specified access token and data associated with the token or returns that it is invalid.
- [fetchUserApplications](https://support.mashery.com/docs/read/mashery_api/20/oauth_supporting_methods/methods/fetchUserApplications) Fetches the applications with access tokens for the given user.
- $\cdot$  [revokeAccessToken](https://support.mashery.com/docs/read/mashery_api/20/oauth_supporting_methods/methods/revokeAccessToken) Revokes the access token.
- [revokeUserApplication](https://support.mashery.com/docs/read/mashery_api/20/oauth_supporting_methods/methods/revokeUserApplication) Revokes all tokens for the application for the specified user.
- [updateAccessToken](https://support.mashery.com/docs/read/mashery_api/20/oauth_supporting_methods/methods/updateAccessToken) Updates access token based on individual parameters specified.

## **Sample Calls**

### **Sample Direct Calls using HTTPS and Basic Authentication**

### **Create access token**

```
curl -v -d '{"id":1,"method":"oauth2.createAccessToken","params":
{"service_key":"m9f5kyzfjjrssz6d5sfkbuw3","client":{"client_
id":"yq7chp6ufkeea587gp6wqa6x","client_secret":"Azn4Xa"},"token_data":
{"grant_type":"implicit"},"uri":{"redirect_
uri":"https://some.com/cb"},"user_
context":"testUser1455730448397"},"jsonrpc":"2.0"}'
'https://x.x.57.97:8083/v3/json-rpc' -u root:changeme -k
   Trying x.x.57.97...* Connected to x.x.57.97 (x.x.57.97) port 8083 (#0)
```

```
* found 148 certificates in /etc/ssl/certs/ca-certificates.crt
* found 592 certificates in /etc/ssl/certs
* ALPN, offering http/1.1
* SSL connection using TLS1.2 / ECDHE_RSA_AES_128_GCM_SHA256
        server certificate verification SKIPPED
* server certificate status verification SKIPPED
* common name: api.example.com (does not match 'x.x.57.97')
* server certificate expiration date OK
* server certificate activation date OK
* certificate public key: RSA
* certificate version: #3
* subject:
C=defC,ST=defST,L=defL,O=defO,OU=defOU,CN=api.example.com
* start date: Wed, 14 Nov 2018 03:28:23 GMT
* expire date: Fri, 21 Oct 2118 03:28:23 GMT
        * issuer:
C=defC,ST=defST,L=defL,O=defO,OU=defOU,CN=api.example.com
* compression: NULL
* ALPN, server did not agree to a protocol
* Server auth using Basic with user 'root'
> POST /v3/json-rpc HTTP/1.1
> Host: x.x.57.97:8083
> Authorization: Basic cm9vdDpjaGFuZ2VtZQ==
> User-Agent: curl/7.47.0
> Accept: */*
> Content-Length: 310
> Content-Type: application/x-www-form-urlencoded
\geq* upload completely sent off: 310 out of 310 bytes
< HTTP/1.1 200 OK
< Content-Type: application/json;charset=UTF-8
< Cache-Control: no-store
< Content-Length: 231
< Server: Jetty(8.1.3.v20120522)
\lt* Connection #0 to host x.x.57.97 left intact
{"jsonrpc":"2.0","id":1,"result":{"token_type":"bearer","return_
type":"json","access_token":"q3nxsetjry582yhq2ej3xa7j","expires_
in":36000,"scope":null,"user_
context":"testUser1455730448397","uri":null,"extended":null,"state":nul
l
```
### **Create authorization code**

```
curl -v -d '{ "id":1,"method":"oauth2.createAuthorizationCode","params":
{"service_key":"m9f5kyzfjjrssz6d5sfkbuw3","client":{"client_
```

```
id":"yq7chp6ufkeea587gp6wqa6x"},"response_type":"code","uri":{"redirect_
uri":"https://some.com/cb"},"user_context":
"testUser1455730448397"},"jsonrpc":"2.0"}'
'https://x.x.57.97:8083/v3/json-rpc' -u root:changeme -k
* Trying x.x.57.97...
* Connected to x.x.57.97 (x.x.57.97) port 8083 (#0)
* found 148 certificates in /etc/ssl/certs/ca-certificates.crt
* found 592 certificates in /etc/ssl/certs
* ALPN, offering http/1.1
* SSL connection using TLS1.2 / ECDHE_RSA_AES_128_GCM_SHA256
* server certificate verification SKIPPED
* server certificate status verification SKIPPED
* common name: api.example.com (does not match 'x.x.57.97')
* server certificate expiration date OK
* server certificate activation date OK
* certificate public key: RSA
* certificate version: #3
       subject:
C=defC,ST=defST,L=defL,O=defO,OU=defOU,CN=api.example.com
* start date: Wed, 14 Nov 2018 03:28:23 GMT
* expire date: Fri, 21 Oct 2118 03:28:23 GMT
* issuer:
C=defC,ST=defST,L=defL,O=defO,OU=defOU,CN=api.example.com
* compression: NULL
* ALPN, server did not agree to a protocol
* Server auth using Basic with user 'root'
> POST /v3/json-rpc HTTP/1.1
> Host: x.x.57.97:8083
> Authorization: Basic cm9vdDpjaGFuZ2VtZQ==
> User-Agent: curl/7.47.0
> Accept: */*
> Content-Length: 277
> Content-Type: application/x-www-form-urlencoded
\geq* upload completely sent off: 277 out of 277 bytes
< HTTP/1.1 200 OK
< Content-Type: application/json;charset=UTF-8
< Cache-Control: no-store
< Content-Length: 168
< Server: Jetty(8.1.3.v20120522)
\lt* Connection #0 to host x.x.57.97 left intact
{"jsonrpc":"2.0","id":1,"result":
{"code":"33benr9fb9vah3g8ys7scmh5","uri":{"redirect_
```

```
uri":"https://some.com/cb?code=33benr9fb9vah3g8ys7scmh5","state":""}},"e
rror":null}
```
### **Create access token with authorization code**

```
curl -v -d '{"id":1,"method":"oauth2.createAccessToken","params":
{"service_key":"m9f5kyzfjjrssz6d5sfkbuw3","client":{"client_
id":"yq7chp6ufkeea587gp6wqa6x","client_secret":"Azn4Xa"},"token_data":
{"grant_type":"authorization_
code","code":"33benr9fb9vah3g8ys7scmh5","scope":"scope1"},"uri":
{"redirect_uri":"https://some.com/cb"},"user_context":
"testUser1455730448397"},"jsonrpc":"2.0"}'
'https://x.x.57.97:8083/v3/json-rpc' -u root:changeme -k
* Trying x.x.57.97...
* Connected to x.x.57.97 (x.x.57.97) port 8083 (#0)
* found 148 certificates in /etc/ssl/certs/ca-certificates.crt
* found 592 certificates in /etc/ssl/certs
* ALPN, offering http/1.1
* SSL connection using TLS1.2 / ECDHE_RSA_AES_128_GCM_SHA256
* server certificate verification SKIPPED
* server certificate status verification SKIPPED
* common name: api.example.com (does not match 'x.x.57.97')
* server certificate expiration date OK
* server certificate activation date OK
* certificate public key: RSA
* certificate version: #3
* subject:
C=defC,ST=defST,L=defL,O=defO,OU=defOU,CN=api.example.com
* start date: Wed, 14 Nov 2018 03:28:23 GMT
* expire date: Fri, 21 Oct 2118 03:28:23 GMT
        * issuer:
C=defC,ST=defST,L=defL,O=defO,OU=defOU,CN=api.example.com
* compression: NULL
* ALPN, server did not agree to a protocol
* Server auth using Basic with user 'root'
> POST /v3/json-rpc HTTP/1.1
> Host: x.x.57.97:8083
> Authorization: Basic cm9vdDpjaGFuZ2VtZQ==
> User-Agent: curl/7.47.0
> Accept: */*
> Content-Length: 372
> Content-Type: application/x-www-form-urlencoded
\geq* upload completely sent off: 372 out of 372 bytes
< HTTP/1.1 200 OK
< Content-Type: application/json;charset=UTF-8
```
61 | Securing the TIBCO Cloud™ API Management - Local Edition Cluster

```
< Cache-Control: no-store
< Content-Length: 274
< Server: Jetty(8.1.3.v20120522)
\epsilon* Connection #0 to host x.x.57.97 left intact
{"jsonrpc":"2.0","id":1,"result":{"token_type":"bearer","return_
type":"json","access_token":"s4b7qs24qfns2m3ecjmuvgh4","expires_
in":36000,"refresh_token":"xekntywdyp2hg7yvfbaxac5g","scope":null,"user_
context":"testUser1455730448397","uri":null,"extended":null,"state":nul
l}}
```
#### **Update access token**

```
curl -v -d '{"id":1,"method":"oauth2.updateAccessToken","params":
{"service_key":"m9f5kyzfjjrssz6d5sfkbuw3","client":{"client_
id":"yq7chp6ufkeea587gp6wqa6x","client_secret":"Azn4Xa"}, "access_
token":"s4b7qs24qfns2m3ecjmuvgh4","user_
context":"testUser1455730448397", "expires_in":600},"jsonrpc":"2.0"}'
'https://x.x.57.97:8083/v3/json-rpc' -u root:changeme -k
   Trying x.x.57.97...* Connected to x.x.57.97 (x.x.57.97) port 8083 (#0)
* found 148 certificates in /etc/ssl/certs/ca-certificates.crt
* found 592 certificates in /etc/ssl/certs
* ALPN, offering http/1.1
* SSL connection using TLS1.2 / ECDHE_RSA_AES_128_GCM_SHA256
* server certificate verification SKIPPED
* server certificate status verification SKIPPED
* common name: api.example.com (does not match 'x.x.57.97')
* server certificate expiration date OK
* server certificate activation date OK
* certificate public key: RSA
* certificate version: #3
* subject:
C=defC,ST=defST,L=defL,O=defO,OU=defOU,CN=api.example.com
* start date: Wed, 14 Nov 2018 03:28:23 GMT
* expire date: Fri, 21 Oct 2118 03:28:23 GMT
        * issuer:
C=defC,ST=defST,L=defL,O=defO,OU=defOU,CN=api.example.com
* compression: NULL
* ALPN, server did not agree to a protocol
* Server auth using Basic with user 'root'
> POST /v3/json-rpc HTTP/1.1
> Host: x.x.57.97:8083
> Authorization: Basic cm9vdDpjaGFuZ2VtZQ==
> User-Agent: curl/7.47.0
> Accept: */*
```
62 | Securing the TIBCO Cloud™ API Management - Local Edition Cluster

```
> Content-Length: 287
> Content-Type: application/x-www-form-urlencoded
>
* upload completely sent off: 287 out of 287 bytes
< HTTP/1.1 200 OK
< Content-Type: application/json;charset=UTF-8
< Cache-Control: no-store
< Content-Length: 322
< Server: Jetty(8.1.3.v20120522)
\langle* Connection #0 to host x.x.57.97 left intact
{"jsonrpc":"2.0","id":1,"result":{"token_type":"bearer","access_
token":"s4b7qs24qfns2m3ecjmuvgh4","expires":"2018-11-
21T10:57:43Z","refresh_token_expires":1542765336403,"scope":null,"user_
context":"testUser1455730448397","uri":null,"grant_type":"authorization_
code","client_id":"yq7chp6ufkeea587gp6wqa6x","extended":null}}
```
### **Fetch access token**

```
curl -v -d '{"id": 1,"jsonrpc":"2.0","method":
"oauth2.fetchAccessToken","params": {"service_
key":"m9f5kyzfjjrssz6d5sfkbuw3","access_token":
"s4b7qs24qfns2m3ecjmuvgh4"}}' 'https://x.x.57.97:8083/v3/json-rpc' -u
root:changeme -k
* Trying x.x.57.97...
* Connected to x.x.57.97 (x.x.57.97) port 8083 (#0)
* found 148 certificates in /etc/ssl/certs/ca-certificates.crt
* found 592 certificates in /etc/ssl/certs
* ALPN, offering http/1.1
* SSL connection using TLS1.2 / ECDHE_RSA_AES_128_GCM_SHA256
* server certificate verification SKIPPED
* server certificate status verification SKIPPED
* common name: api.example.com (does not match 'x.x.57.97')
* server certificate expiration date OK
* server certificate activation date OK
* certificate public key: RSA
       certificate version: #3
* subject:
C=defC,ST=defST,L=defL,O=defO,OU=defOU,CN=api.example.com
* start date: Wed, 14 Nov 2018 03:28:23 GMT
* expire date: Fri, 21 Oct 2118 03:28:23 GMT
        issuer:
C=defC,ST=defST,L=defL,O=defO,OU=defOU,CN=api.example.com
        compression: NULL
* ALPN, server did not agree to a protocol
* Server auth using Basic with user 'root'
```

```
> POST /v3/json-rpc HTTP/1.1
> Host: x.x.57.97:8083
> Authorization: Basic cm9vdDpjaGFuZ2VtZQ==
> User-Agent: curl/7.47.0
> Accept: */*
> Content-Length: 157
> Content-Type: application/x-www-form-urlencoded
>
* upload completely sent off: 157 out of 157 bytes
< HTTP/1.1 200 OK
< Content-Type: application/json;charset=UTF-8
< Cache-Control: no-store
< Content-Length: 242
< Server: Jetty(8.1.3.v20120522)
\langle* Connection #0 to host x.x.57.97 left intact
{"jsonrpc":"2.0","id":1,"result":{"token_type":"bearer","expires":"2018-
11-21T10:57:43Z","scope":null,"user_
context":"testUser1455730448397","uri":null,"grant_type":"authorization_
code","client_id":"yq7chp6ufkeea587gp6wqa6x","extended":null}}
```
### **Fetch application**

```
curl -v - d '\{"id":
1,"jsonrpc":"2.0","method":"oauth2.fetchApplication","params":{"service_
key":"m9f5kyzfjjrssz6d5sfkbuw3","client":{"client_
id":"yq7chp6ufkeea587gp6wqa6x","client_secret":"Azn4Xa"}}}'
'https://x.x.57.97:8083/v3/json-rpc' -u root:changeme -k
* Trying x.x.57.97...
* Connected to x.x.57.97 (x.x.57.97) port 8083 (#0)
* found 148 certificates in /etc/ssl/certs/ca-certificates.crt
* found 592 certificates in /etc/ssl/certs
* ALPN, offering http/1.1
* SSL connection using TLS1.2 / ECDHE_RSA_AES_128_GCM_SHA256
* server certificate verification SKIPPED
* server certificate status verification SKIPPED
        common name: api.example.com (does not match 'x.x.57.97')
* server certificate expiration date OK
* server certificate activation date OK
* certificate public key: RSA
* certificate version: #3
* subject:
C=defC,ST=defST,L=defL,O=defO,OU=defOU,CN=api.example.com
* start date: Wed, 14 Nov 2018 03:28:23 GMT
* expire date: Fri, 21 Oct 2118 03:28:23 GMT
* issuer:
```

```
C=defC,ST=defST,L=defL,O=defO,OU=defOU,CN=api.example.com
* compression: NULL
* ALPN, server did not agree to a protocol
* Server auth using Basic with user 'root'
> POST /v3/json-rpc HTTP/1.1
> Host: x.x.57.97:8083
> Authorization: Basic cm9vdDpjaGFuZ2VtZQ==
> User-Agent: curl/7.47.0
> Accept: */*
> Content-Length: 187
> Content-Type: application/x-www-form-urlencoded
>
* upload completely sent off: 187 out of 187 bytes
< HTTP/1.1 200 OK
< Content-Type: application/json;charset=UTF-8
< Cache-Control: no-store
< Content-Length: 82
< Server: Jetty(8.1.3.v20120522)
\lt* Connection #0 to host x.x.57.97 left intact
{"jsonrpc":"2.0","id":1,"result":
{"id":251547,"name":"TestOAuthRegisterCallBack"}}
```
### **Fetch user application**

```
curl -v -d '{ "id":1, "method":"oauth2.fetchUserApplications",
"params":{ "service_key":"m9f5kyzfjjrssz6d5sfkbuw3", "user_
context":"testUser1455730448397" },"jsonrpc":"2.0"}'
'https://x.x.57.97:8083/v3/json-rpc' -u root:changeme -k
* Trying x.x.57.97...
* Connected to x.x.57.97 (x.x.57.97) port 8083 (#0)
* found 148 certificates in /etc/ssl/certs/ca-certificates.crt
* found 592 certificates in /etc/ssl/certs
* ALPN, offering http/1.1
* SSL connection using TLS1.2 / ECDHE_RSA_AES_128_GCM_SHA256
* server certificate verification SKIPPED
* server certificate status verification SKIPPED
* common name: api.example.com (does not match 'x.x.57.97')
* server certificate expiration date OK
* server certificate activation date OK
* certificate public key: RSA
* certificate version: #3
* subject:
C=defC,ST=defST,L=defL,O=defO,OU=defOU,CN=api.example.com
* start date: Wed, 14 Nov 2018 03:28:23 GMT
* expire date: Fri, 21 Oct 2118 03:28:23 GMT
```

```
* issuer:
C=defC,ST=defST,L=defL,O=defO,OU=defOU,CN=api.example.com
* compression: NULL
* ALPN, server did not agree to a protocol
* Server auth using Basic with user 'root'
> POST /v3/json-rpc HTTP/1.1
> Host: x.x.57.97:8083
> Authorization: Basic cm9vdDpjaGFuZ2VtZQ==
> User-Agent: curl/7.47.0
> Accept: */*
> Content-Length: 162
> Content-Type: application/x-www-form-urlencoded
>
* upload completely sent off: 162 out of 162 bytes
< HTTP/1.1 200 OK
< Content-Type: application/json;charset=UTF-8
< Cache-Control: no-store
< Content-Length: 195
< Server: Jetty(8.1.3.v20120522)
\langle* Connection #0 to host x.x.57.97 left intact
{"jsonrpc":"2.0","id":1,"result":
[{"id":251547,"name":"TestOAuthRegisterCallBack","access_tokens":
["s4b7qs24qfns2m3ecjmuvgh4","q3nxsetjry582yhq2ej3xa7j"],"client_
id":"yq7chp6ufkeea587gp6wqa6x"}]}
```
### **Revoke access token**

```
curl -v -d '{ "id":1, "method":"oauth2.revokeAccessToken", "params":{ 
"service_key":"m9f5kyzfjjrssz6d5sfkbuw3", "client": { "client_
id":"yq7chp6ufkeea587gp6wqa6x", "client_secret":"Azn4Xa" }, "access_
token":"s4b7qs24qfns2m3ecjmuvgh4" },"jsonrpc":"2.0"}'
'https://x.x.57.97:8083/v3/json-rpc' -u root:changeme -k
* Trying x.x.57.97...
* Connected to x.x.57.97 (x.x.57.97) port 8083 (#0)
* found 148 certificates in /etc/ssl/certs/ca-certificates.crt
* found 592 certificates in /etc/ssl/certs
* ALPN, offering http/1.1
* SSL connection using TLS1.2 / ECDHE_RSA_AES_128_GCM_SHA256
* server certificate verification SKIPPED
* server certificate status verification SKIPPED
* common name: api.example.com (does not match 'x.x.57.97')
* server certificate expiration date OK
* server certificate activation date OK
* certificate public key: RSA
* certificate version: #3
```

```
subject:
C=defC,ST=defST,L=defL,O=defO,OU=defOU,CN=api.example.com
* start date: Wed, 14 Nov 2018 03:28:23 GMT
* expire date: Fri, 21 Oct 2118 03:28:23 GMT
* issuer:
C=defC,ST=defST,L=defL,O=defO,OU=defOU,CN=api.example.com
* compression: NULL
* ALPN, server did not agree to a protocol
* Server auth using Basic with user 'root'
> POST /v3/json-rpc HTTP/1.1
> Host: x.x.57.97:8083
> Authorization: Basic cm9vdDpjaGFuZ2VtZQ==
> User-Agent: curl/7.47.0
> Accept: */*
> Content-Length: 240
> Content-Type: application/x-www-form-urlencoded
>
* upload completely sent off: 240 out of 240 bytes
< HTTP/1.1 200 OK
< Content-Type: application/json;charset=UTF-8
< Cache-Control: no-store
< Content-Length: 38
< Server: Jetty(8.1.3.v20120522)
\langle* Connection #0 to host x.x.57.97 left intact
{"jsonrpc":"2.0","id":1,"result":true}
```
### **Revoke user application**

```
curl -v -d '{ "id":1, "method":"oauth2.revokeUserApplication",
"params":{ "service_key":"m9f5kyzfjjrssz6d5sfkbuw3", "client": { 
"client_id":"yq7chp6ufkeea587gp6wqa6x", "client_secret":"Azn4Xa" },
"user_context":"testUser1455730448397" },"jsonrpc":"2.0"}'
'https://x.x.57.97:8083/v3/json-rpc' -u root:changeme -k
* Trying x.x.57.97...
* Connected to x.x.57.97 (x.x.57.97) port 8083 (#0)
* found 148 certificates in /etc/ssl/certs/ca-certificates.crt
* found 592 certificates in /etc/ssl/certs
* ALPN, offering http/1.1
* SSL connection using TLS1.2 / ECDHE_RSA_AES_128_GCM_SHA256
* server certificate verification SKIPPED
* server certificate status verification SKIPPED
* common name: api.example.com (does not match 'x.x.57.97')
* server certificate expiration date OK
* server certificate activation date OK
* certificate public key: RSA
```

```
* certificate version: #3
* subject:
C=defC,ST=defST,L=defL,O=defO,OU=defOU,CN=api.example.com
* start date: Wed, 14 Nov 2018 03:28:23 GMT
* expire date: Fri, 21 Oct 2118 03:28:23 GMT
        * issuer:
C=defC,ST=defST,L=defL,O=defO,OU=defOU,CN=api.example.com
* compression: NULL
* ALPN, server did not agree to a protocol
* Server auth using Basic with user 'root'
> POST /v3/json-rpc HTTP/1.1
> Host: x.x.57.97:8083
> Authorization: Basic cm9vdDpjaGFuZ2VtZQ==
> User-Agent: curl/7.47.0
> Accept: */*
> Content-Length: 241
> Content-Type: application/x-www-form-urlencoded
>* upload completely sent off: 241 out of 241 bytes
< HTTP/1.1 200 OK
< Content-Type: application/json;charset=UTF-8
< Cache-Control: no-store
< Content-Length: 38
< Server: Jetty(8.1.3.v20120522)
\langle* Connection #0 to host x.x.57.97 left intact
{"jsonrpc":"2.0","id":1,"result":true}
```
### **Refresh token**

```
curl -k -v -d '{"id":1,"method":"oauth2.createAccessToken","params":
{"service_key":"m9f5kyzfjjrssz6d5sfkbuw3","client":{"client_
id":"yq7chp6ufkeea587gp6wqa6x","client_secret":"Azn4Xa"},"token_data":
{"grant_type":"refresh_token","refresh_
token":"xekntywdyp2hg7yvfbaxac5g"},"uri":{"redirect_
uri":"https://some.com/cb"},"user_context":null},"jsonrpc":"2.0"}'
'https://x.x.57.97:8083/v3/json-rpc' -u root:changeme -k
* Trying x.x.57.97...
* Connected to x.x.57.97 (x.x.57.97) port 8083 (#0)
* found 148 certificates in /etc/ssl/certs/ca-certificates.crt
* found 592 certificates in /etc/ssl/certs
* ALPN, offering http/1.1
* SSL connection using TLS1.2 / ECDHE_RSA_AES_128_GCM_SHA256
* server certificate verification SKIPPED
* server certificate status verification SKIPPED
* common name: api.example.com (does not match 'x.x.57.97')
```

```
* server certificate expiration date OK
* server certificate activation date OK
* certificate public key: RSA
* certificate version: #3
* subject:
C=defC,ST=defST,L=defL,O=defO,OU=defOU,CN=api.example.com
        start date: Wed, 14 Nov 2018 03:28:23 GMT
* expire date: Fri, 21 Oct 2118 03:28:23 GMT
       * issuer:
C=defC,ST=defST,L=defL,O=defO,OU=defOU,CN=api.example.com
* compression: NULL
* ALPN, server did not agree to a protocol
* Server auth using Basic with user 'root'
> POST /v3/json-rpc HTTP/1.1
> Host: x.x.57.97:8083
> Authorization: Basic cm9vdDpjaGFuZ2VtZQ==
> User-Agent: curl/7.47.0
> Accept: */*
> Content-Length: 339
> Content-Type: application/x-www-form-urlencoded
\geq* upload completely sent off: 339 out of 339 bytes
< HTTP/1.1 200 OK
< Content-Type: application/json;charset=UTF-8
< Cache-Control: no-store
< Content-Length: 274
< Server: Jetty(8.1.3.v20120522)
\langle* Connection #0 to host x.x.57.97 left intact
{"jsonrpc":"2.0","id":1,"result":{"token_type":"bearer","return_
type":"json","access_token":"z242k8wyshjmvjrkcckask2f","expires_
in":36000,"refresh_token":"epecdr7zzfjxwwfu35395dx9","scope":null,"user_
context":"testUser1455730448397","uri":null,"extended":null,"state":nul
l}}
```
## **Sample Calls through Proxy Endpoint**

**Note:** This section uses the settings from the *Proxy Endpoint Creation in Tethered* section in OAuth [Authenticator](#page-33-0) Service Configuration.

### **Create access token**

```
curl -v -d '{"id":1,"method":"oauth2.createAccessToken","params":
{"service_key":"m9f5kyzfjjrssz6d5sfkbuw3","client":{"client_
```

```
id":"yq7chp6ufkeea587gp6wqa6x","client_secret":"Azn4Xa"},"token_data":
{"grant_type":"implicit"},"uri":{"redirect_
uri":"https://some.com/cb"},"user_
context":"testUser1455730448397"},"jsonrpc":"2.0"}' -H 'Host:
chainsproxy.api.mashery.com' -H 'Content-Type: application/json'
'http://192.168.99.100:80/v2/oauth/?api_key=8qavf83pg2uzgndtxz2w4dg3'
   Trying 192.168.99.100...
* Connected to 192.168.99.100 (192.168.99.100) port 80 (#0)
> POST /oauth/auth/v2/?api_key=8qavf83pg2uzgndtxz2w4dg3 HTTP/1.1
> Host: chainsproxy.api.mashery.com
> User-Agent: curl/7.43.0
> Accept: */*
> Content-Type: application/json
> Content-Length: 310
>* upload completely sent off: 310 out of 310 bytes
< HTTP/1.1 200 OK
< X-Mashery-Responder: 8abfe284898c
< Content-Type: application/json;charset=UTF-8
< Cache-Control: no-store
< Content-Length: 231
< Date: Tue, 30 Oct 2018 00:38:26 GMT
\langle* Connection #0 to host 192.168.99.100 left intact
{"jsonrpc":"2.0","id":1,"result":{"token_type":"bearer","return_
type":"json","access_token":"unrct8wsweny8h3b3kw39wab","expires_
in":36000,"scope":null,"user_
context":"testUser1455730448397","uri":null,"extended":null,"state":nul
l}}
```
### **Create authorization code**

```
curl -v -d '{ "id":1,"method":"oauth2.createAuthorizationCode","params":
{"service_key":"m9f5kyzfjjrssz6d5sfkbuw3","client":{"client_
id":"yq7chp6ufkeea587gp6wqa6x"},"response_type":"code","uri":{"redirect_
uri":"https://some.com/cb"},"user_context":
"testUser1455730448397"},"jsonrpc":"2.0"}' -H 'Host:
chainsproxy.api.mashery.com' -H 'Content-Type: application/json'
'http://192.168.99.100:80/v2/oauth/?api_key=8qavf83pg2uzgndtxz2w4dg3'
* Trying 192.168.99.100...
* Connected to 192.168.99.100 (192.168.99.100) port 80 (#0)
> POST /oauth/auth/v2/?api_key=8qavf83pg2uzgndtxz2w4dg3 HTTP/1.1
> Host: chainsproxy.api.mashery.com
> User-Agent: curl/7.43.0
> Accept: */*
> Content-Type: application/json
```
70 | Securing the TIBCO Cloud™ API Management - Local Edition Cluster

```
> Content-Length: 277
\geq* upload completely sent off: 277 out of 277 bytes
< HTTP/1.1 200 OK
< X-Mashery-Responder: 8abfe284898c
< Content-Type: application/json;charset=UTF-8
< Cache-Control: no-store
< Content-Length: 168
< Date: Tue, 30 Oct 2018 00:42:12 GMT
\langle* Connection #0 to host 192.168.99.100 left intact
{"jsonrpc":"2.0","id":1,"result":
{"code":"p2kjsmn8mw2xb3d2ksryxk6z","uri":{"redirect_
uri":"https://some.com/cb?code=p2kjsmn8mw2xb3d2ksryxk6z","state":""}},"e
rror":null}
```
### **Create access token with authorization code**

```
curl -v -d '{ "id":1,"method":"oauth2.createAuthorizationCode","params":
{"service_key":"m9f5kyzfjjrssz6d5sfkbuw3","client":{"client_
id":"yq7chp6ufkeea587gp6wqa6x"},"response_type":"code","uri":{"redirect_
uri":"https://some.com/cb"},"user_context":
"testUser1455730448397"},"jsonrpc":"2.0"}' -H 'Host:
chainsproxy.api.mashery.com' -H 'Content-Type: application/json'
'http://192.168.99.100:80/v2/oauth/?api_key=8qavf83pg2uzgndtxz2w4dg3'
* Trying 192.168.99.100...
* Connected to 192.168.99.100 (192.168.99.100) port 80 (#0)
> POST /oauth/auth/v2/?api_key=8qavf83pg2uzgndtxz2w4dg3 HTTP/1.1
> Host: chainsproxy.api.mashery.com
> User-Agent: curl/7.43.0
> Accept: */*
> Content-Type: application/json
> Content-Length: 277
\geq* upload completely sent off: 277 out of 277 bytes
< HTTP/1.1 200 OK
< X-Mashery-Responder: 8abfe284898c
< Content-Type: application/json;charset=UTF-8
< Cache-Control: no-store
< Content-Length: 168
< Date: Tue, 30 Oct 2018 00:42:12 GMT
\lt* Connection #0 to host 192.168.99.100 left intact
{"jsonrpc":"2.0","id":1,"result":
{"code":"p2kjsmn8mw2xb3d2ksryxk6z","uri":{"redirect_
```

```
uri":"https://some.com/cb?code=p2kjsmn8mw2xb3d2ksryxk6z","state":""}},"e
rror":null}
```
### **Update access token**

```
curl -v -d '{"id":1,"method":"oauth2.updateAccessToken","params":
{"service_key":"m9f5kyzfjjrssz6d5sfkbuw3","client":{"client_
id":"yq7chp6ufkeea587gp6wqa6x","client_secret":"Azn4Xa"}, "access_
token":"rjzb2k26cgv7tufe2j8cs7rm","user_
context":"testUser1455730448397", "expires_in":600},"jsonrpc":"2.0"}' -H
'Host: chainsproxy.api.mashery.com' -H 'Content-Type: application/json'
'http://192.168.99.100:80/v2/oauth/?api_key=8qavf83pg2uzgndtxz2w4dg3'
* Trying 192.168.99.100...
* Connected to 192.168.99.100 (192.168.99.100) port 80 (#0)
> POST /oauth/auth/v2/?api_key=8qavf83pg2uzgndtxz2w4dg3 HTTP/1.1
> Host: chainsproxy.api.mashery.com
> User-Agent: curl/7.43.0
> Accept: */*
> Content-Type: application/json
> Content-Length: 287
>
* upload completely sent off: 287 out of 287 bytes
< HTTP/1.1 200 OK
< X-Mashery-Responder: 8abfe284898c
< Content-Type: application/json;charset=UTF-8
< Cache-Control: no-store
< Content-Length: 322
< Date: Tue, 30 Oct 2018 01:01:50 GMT
\langle* Connection #0 to host 192.168.99.100 left intact
{"jsonrpc":"2.0","id":1,"result":{"token_type":"bearer","access_
token":"rjzb2k26cgv7tufe2j8cs7rm","expires":"2018-10-
30T11:01:50Z","refresh_token_expires":1540864158505,"scope":null,"user_
context":"testUser1455730448397","uri":null,"grant_type":"authorization_
code","client_id":"yq7chp6ufkeea587gp6wqa6x","extended":null}
```
### **Fetch access token**

```
curl -v -d '{"id": 1,"jsonrpc":"2.0","method":
"oauth2.fetchAccessToken","params": {"service_
key":"m9f5kyzfjjrssz6d5sfkbuw3","access_token":
"rjzb2k26cgv7tufe2j8cs7rm"}}' -H 'Host: chainsproxy.api.mashery.com' -H
'Content-Type: application/json'
'http://192.168.99.100:80/v2/oauth/?api_key=8qavf83pg2uzgndtxz2w4dg3'
   Trying 192.168.99.100...
```

```
* Connected to 192.168.99.100 (192.168.99.100) port 80 (#0)
> POST /oauth/auth/v2/?api_key=8qavf83pg2uzgndtxz2w4dg3 HTTP/1.1
> Host: chainsproxy.api.mashery.com
> User-Agent: curl/7.43.0
> Accept: */*
> Content-Type: application/json
> Content-Length: 157
>
* upload completely sent off: 157 out of 157 bytes
< HTTP/1.1 200 OK
< X-Mashery-Responder: 8abfe284898c
< Content-Type: application/json;charset=UTF-8
< Cache-Control: no-store
< Content-Length: 242
< Date: Tue, 30 Oct 2018 01:05:25 GMT
\langle* Connection #0 to host 192.168.99.100 left intact
{"jsonrpc":"2.0","id":1,"result":{"token_type":"bearer","expires":"2018-
10-30T11:01:50Z","scope":null,"user_
context":"testUser1455730448397","uri":null,"grant_type":"authorization_
code","client_id":"yq7chp6ufkeea587gp6wqa6x","extended":null}}
```
### **Fetch application**

```
curl -v - d '{"id":
1,"jsonrpc":"2.0","method":"oauth2.fetchApplication","params":{"service_
key":"m9f5kyzfjjrssz6d5sfkbuw3","client":{"client_
id":"yq7chp6ufkeea587gp6wqa6x","client_secret":"Azn4Xa"}}}' -H 'Host:
chainsproxy.api.mashery.com' -H 'Content-Type: application/json'
'http://192.168.99.100:80/v2/oauth/?api_key=8qavf83pg2uzgndtxz2w4dg3'
* Trying 192.168.99.100...
* Connected to 192.168.99.100 (192.168.99.100) port 80 (#0)
> POST /oauth/auth/v2/?api_key=8qavf83pg2uzgndtxz2w4dg3 HTTP/1.1
> Host: chainsproxy.api.mashery.com
> User-Agent: curl/7.43.0
> Accept: */*
> Content-Type: application/json
> Content-Length: 187
\geq* upload completely sent off: 187 out of 187 bytes
< HTTP/1.1 200 OK
< X-Mashery-Responder: 8abfe284898c
< Content-Type: application/json;charset=UTF-8
< Cache-Control: no-store
< Content-Length: 82
< Date: Tue, 30 Oct 2018 01:10:58 GMT
```
```
\langle* Connection #0 to host 192.168.99.100 left intact
{"jsonrpc":"2.0","id":1,"result":
{"id":251547,"name":"TestOAuthRegisterCallBack"}}
```
#### **Fetch user application**

```
curl -v -d '{ "id":1, "method":"oauth2.fetchUserApplications",
"params":{ "service_key":"m9f5kyzfjjrssz6d5sfkbuw3", "user_
context":"testUser1455730448397" },"jsonrpc":"2.0"}' -H 'Host:
chainsproxy.api.mashery.com' -H 'Content-Type: application/json'
'http://192.168.99.100:80/v2/oauth/?api_key=8qavf83pg2uzgndtxz2w4dg3'
* Trying 192.168.99.100...
* Connected to 192.168.99.100 (192.168.99.100) port 80 (#0)
> POST /oauth/auth/v2/?api_key=8qavf83pg2uzgndtxz2w4dg3 HTTP/1.1
> Host: chainsproxy.api.mashery.com
> User-Agent: curl/7.43.0
> Accept: */*
> Content-Type: application/json
> Content-Length: 162
>
* upload completely sent off: 162 out of 162 bytes
< HTTP/1.1 200 OK
< X-Mashery-Responder: 8abfe284898c
< Content-Type: application/json;charset=UTF-8
< Cache-Control: no-store
< Content-Length: 195
< Date: Tue, 30 Oct 2018 01:12:32 GMT
\langle* Connection #0 to host 192.168.99.100 left intact
{"jsonrpc":"2.0","id":1,"result":
[{"id":251547,"name":"TestOAuthRegisterCallBack","access_tokens":
["rjzb2k26cgv7tufe2j8cs7rm","unrct8wsweny8h3b3kw39wab"],"client_
id":"yq7chp6ufkeea587gp6wqa6x"}]}
```
#### **Revoke access token**

```
curl -v -d '{ "id":1, "method":"oauth2.revokeAccessToken", "params":{ 
"service_key":"m9f5kyzfjjrssz6d5sfkbuw3", "client": { "client_
id":"yq7chp6ufkeea587gp6wqa6x", "client_secret":"Azn4Xa" }, "access_
token":"rjzb2k26cgv7tufe2j8cs7rm" },"jsonrpc":"2.0"}' -H 'Host:
chainsproxy.api.mashery.com' -H 'Content-Type: application/json'
'http://192.168.99.100:80/v2/oauth/?api_key=8qavf83pg2uzgndtxz2w4dg3'
* Trying 192.168.99.100...
* Connected to 192.168.99.100 (192.168.99.100) port 80 (#0)
```

```
> POST /oauth/auth/v2/?api_key=8qavf83pg2uzgndtxz2w4dg3 HTTP/1.1
> Host: chainsproxy.api.mashery.com
> User-Agent: curl/7.43.0
> Accept: */*
> Content-Type: application/json
> Content-Length: 240
>
* upload completely sent off: 240 out of 240 bytes
< HTTP/1.1 200 OK
< X-Mashery-Responder: 8abfe284898c
< Content-Type: application/json;charset=UTF-8
< Cache-Control: no-store
< Content-Length: 38
< Date: Tue, 30 Oct 2018 01:17:10 GMT
\langle* Connection #0 to host 192.168.99.100 left intact
{"jsonrpc":"2.0","id":1,"result":true}
```
#### **Revoke user application**

```
curl -v -d '{ "id":1, "method":"oauth2.revokeUserApplication",
"params":{ "service_key":"m9f5kyzfjjrssz6d5sfkbuw3", "client": { 
"client_id":"yq7chp6ufkeea587gp6wqa6x", "client_secret":"Azn4Xa" },
"user_context":"testUser1455730448397" },"jsonrpc":"2.0"}' -H 'Host:
chainsproxy.api.mashery.com' -H 'Content-Type: application/json'
'http://192.168.99.100:80/v2/oauth/?api_key=8qavf83pg2uzgndtxz2w4dg3'
* Trying 192.168.99.100...
* Connected to 192.168.99.100 (192.168.99.100) port 80 (#0)
> POST /oauth/auth/v2/?api_key=8qavf83pg2uzgndtxz2w4dg3 HTTP/1.1
> Host: chainsproxy.api.mashery.com
> User-Agent: curl/7.43.0
> Accept: */*
> Content-Type: application/json
> Content-Length: 241
>
* upload completely sent off: 241 out of 241 bytes
< HTTP/1.1 500 Server Error
< X-Mashery-Responder: 8abfe284898c
< Content-Type: application/json;charset=UTF-8
< Cache-Control: no-store
< Content-Length: 81
< Date: Tue, 30 Oct 2018 16:41:56 GMT
\langle* Connection #0 to host 192.168.99.100 left intact
{"jsonrpc":"2.0","id":1,"error":{"message":"Internal Server
Error","code":-2001}}
```
#### **Refresh token**

```
curl -k -v -d '{"id":1,"method":"oauth2.createAccessToken","params":
{"service_key":"m9f5kyzfjjrssz6d5sfkbuw3","client":{"client_
id":"yq7chp6ufkeea587gp6wqa6x","client_secret":"Azn4Xa"},"token_data":
{"grant_type":"refresh_token","refresh_
token":"8f9qy6jrw3r23j2r6wqwp2jh"},"uri":{"redirect_
uri":"https://some.com/cb"},"user_context":null},"jsonrpc":"2.0"}' -H
'Host: chainsproxy.api.mashery.com' -H 'Content-Type: application/json'
'http://192.168.99.100:80/v2/oauth/?api_key=8qavf83pg2uzgndtxz2w4dg3'
* Trying 192.168.99.100...
* Connected to 192.168.99.100 (192.168.99.100) port 80 (#0)
> POST /oauth/auth/v2/?api_key=8qavf83pg2uzgndtxz2w4dg3 HTTP/1.1
> Host: chainsproxy.api.mashery.com
> User-Agent: curl/7.43.0
> Accept: */*
> Content-Type: application/json
> Content-Length: 339
>
* upload completely sent off: 339 out of 339 bytes
< HTTP/1.1 200 OK
< X-Mashery-Responder: 8abfe284898c
< Content-Type: application/json;charset=UTF-8
< Cache-Control: no-store
< Content-Length: 274
< Date: Tue, 30 Oct 2018 16:55:36 GMT
\lt* Connection #0 to host 192.168.99.100 left intact
{"jsonrpc":"2.0","id":1,"result":{"token_type":"bearer","return_
type":"json","access_token":"79rkkkxd4rk2zzbrqj4z93vb","expires_
in":36000,"refresh_token":"7db67za3xvdg99nc7gnctkqw","scope":null,"user_
context":"testUser1455730448397","uri":null,"extended":null,"state":nul
l}}
```
# **Securing Config UI and Dev Portal in Untethered Setup**

The Config UI and Dev Portal are UI components of TIBCO Cloud™ API Management - Local Edition. They can be secured using LDAP and SAML. This section describes how to setup LDAP and SAML server and configure it with Local Edition. Before moving to Local Edition, we have to setup SAML and LDAP server on an instance.

## **Configuring LDAP and SAML with Local Edition**

The following section provides details to configure [LDAP](#TASK_BE7FF9DA2CF94EFF85D0264164656EC1) and [SAML](#TASK_FF7D0C8C6ABA4E1791BDEBFA2C25D917) with Local Edition.

## **Configuring LDAP with Local Edition**

#### **Procedure**

1. Launch Configuration Manager.

https://<ip\_of\_cm\_service>:8443/admin

- 2. Navigate to **Members**.
- 3. Create a new user name LDAP
- 4. Add the appropriate role to the LDAP user by navigating to **Portal Access Group** tab. The LDAP-Authenticated users inherit the roles and permissions of this LDAP user.
- 5. Navigate to **Home > Zone Settings** and under **LDAP settings** input the following:
	- **LDAP Enabled:** Checked (Enabled)
	- <sup>l</sup> **LDAP Login Button Text**: LDAP Login(or any other text you want on the **LDAP Login** button)
	- **LDAP URL:** URL of the LDAP Server. This server should be accessible from the Local Edition Cluster. For example,

```
LDAP URL: ldap:// 34. 67.34.161.1234
```
<sup>l</sup> **Bind Username and Password**: This is used to connect to the LDAP Server. For example,

```
Bind Username: uid=john,ou=People,dc=nodomain
Bind Password: johnldap
```
**Search Filter:** Filter to search for the user during authentication. Standard LDAP Filter syntax is supported. For example,

Search Filter: (&(objectclass=inetOrgPerson)(uid=%s))

**uid** can be replaced with any unique identifier. %s represents the username used on the login page. A minimal filter should contain **(<unique\_ identifier>=%s)**

- **Base DN:** The Base DN is the starting point a LDAP Server uses when searching for users authentication within the directory. Base DN: dc=example-domain,dc=com
- **Start TLS: Checked (Enabled)**
- **Skip Verify:** Checked (Enabled)

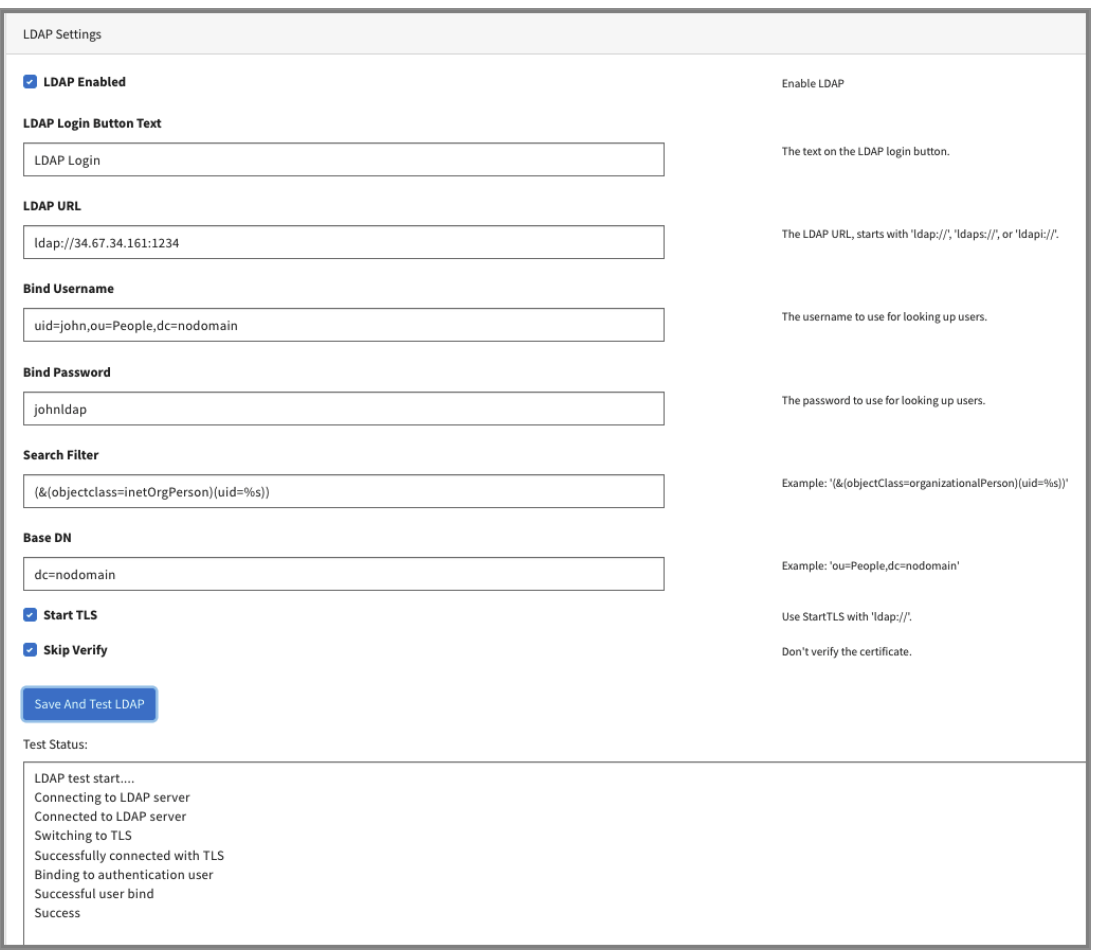

6. Click **Save and Test LDAP**.

On successful configuration the test status must be :

78 | Securing the TIBCO Cloud™ API Management - Local Edition Cluster

```
LDAP test start....
Connecting to LDAP server
Connected to LDAP server
Switching to TLS
Successfully connected with TLS
Binding to authentication user
Successful user bind
Success
```
## **Login with LDAP User**

The following section provides details to login with a LDAP user.

- 1. Navigate to the Login page, [https://<ip\\_of\\_cm\\_service>:8443/admin](installation-and-configuration)
- 2. Provide the LDAP Username and password and click the **Sign In** button.

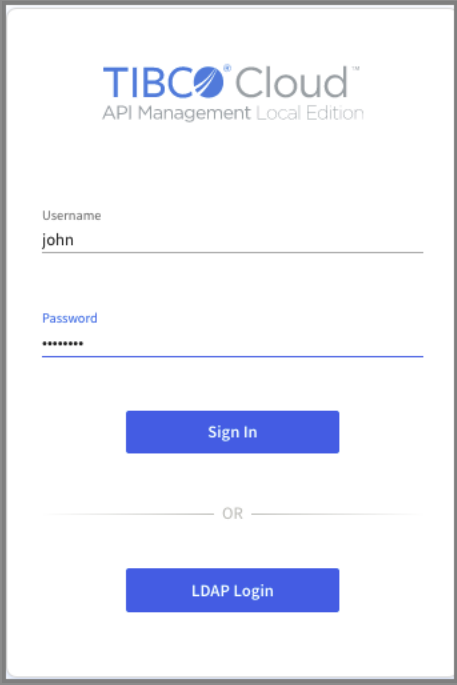

On successful authentication, you should be signed-in in the Configuration Manager.

## **Configuring SAML with Local Edition**

#### **Procedure**

1. Generate SAML certificate and key on SAML Server. Transfer this key and certificate on to local machine.

openssl req -x509 -newkey rsa:2048 -keyout myservice.key -out myservice.cert -days 365 -nodes -subj "/CN=myservice.example.com

2. Launch the configuration manager and navigate to **Members**.

```
https://<ip_of_cm_service>:8443/admin
```
- 3. Create a new user as SAML and in the **Portal Access Group** tab, input the Administrator role to the saml user.
- 4. Click **Home > Zone Settings > SAML settings** and input the following:
	- SAML Enabled: Checked
	- SAML Login Button Text: SAML Login. This can be any other text you want on the SAML Login Button.
	- Metadata URL: http://<saml\_server\_ip>:8000/metadata. This is the IP of VM or instance where SAML server is running.
	- Root URL: https:// $\leq$ cm\_svc\_ip>:8443. Here, cm\_svc\_ip is the IP of cm service that is used to launch the configuration manager.
	- Force Authentication: Checked
	- SAML Certificate: Browse and select the certificate generated in step 1.
	- SAML Key: Browse and select the key generated in step 1.

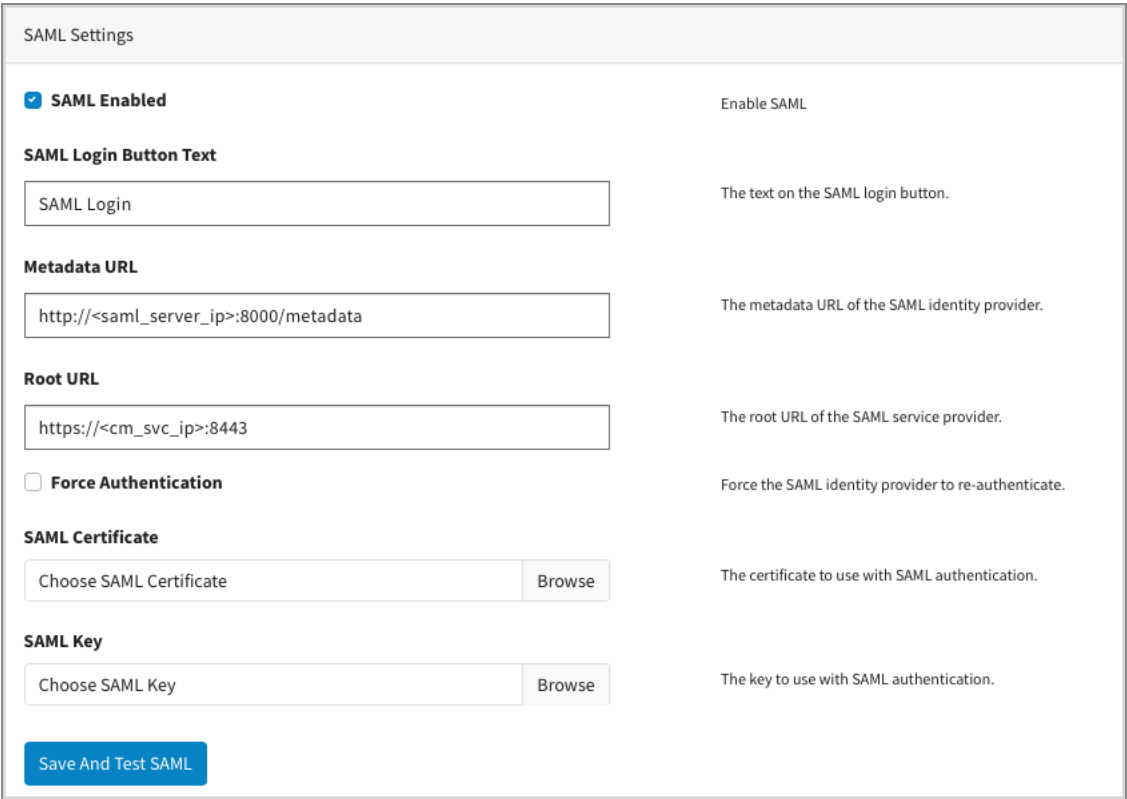

5. Click **Save and Test SAML**.

On successful configuration the test status must be :

```
SAML test start....
Loading certificate
Successfully loaded certificate
Parsing certificate
Successfully parsed certificate
Parsing metadata url
Successfully parsed metadata url
Parsing root url
Successfully parsed root url
Creating SAML service
Successfully created SAML service
```
#### **What to do next**

On successful configuration download the metadata.xml file by clicking on the metadata link below the test status box.

Load the metadata file to SAML server.

curl -v -T metadata.xml http://<saml\_server\_ip>:8000/services/test

```
curl -v -T /Users/<user_name>/Downloads/metadata.xml
http://xx.xx.xx.xxx:8000/services/test
* Trying xx.xx.xx.xxx...
* TCP_NODELAY set
* Connected to xx.xx.xx.xxx (xx.xx.xx.xxx) port 8000 (#0)
> PUT /services/test HTTP/1.1
> Host: xx.xx.xx.xxx:8000
> User-Agent: curl/7.54.0
> Accept: */*
> Content-Length: 3795
> Expect: 100-continue
>
< HTTP/1.1 100 Continue
* We are completely uploaded and fine
< HTTP/1.1 204 No Content
< Date: Thu, 10 Dec 2020 23:49:21 GMT
\lt* Connection #0 to host xx.xx.xx.xxx left intact
```
## **Logging in the Configuration Manager with LDAP and SAML**

#### **Procedure**

1. Launch the configuration manager.

```
https://<ip_of_cm_service>:8443/admin
```
2. Choose from the any of the three login types. The **Login** option is for default admin login or login credentials for members created using the configuration manager.

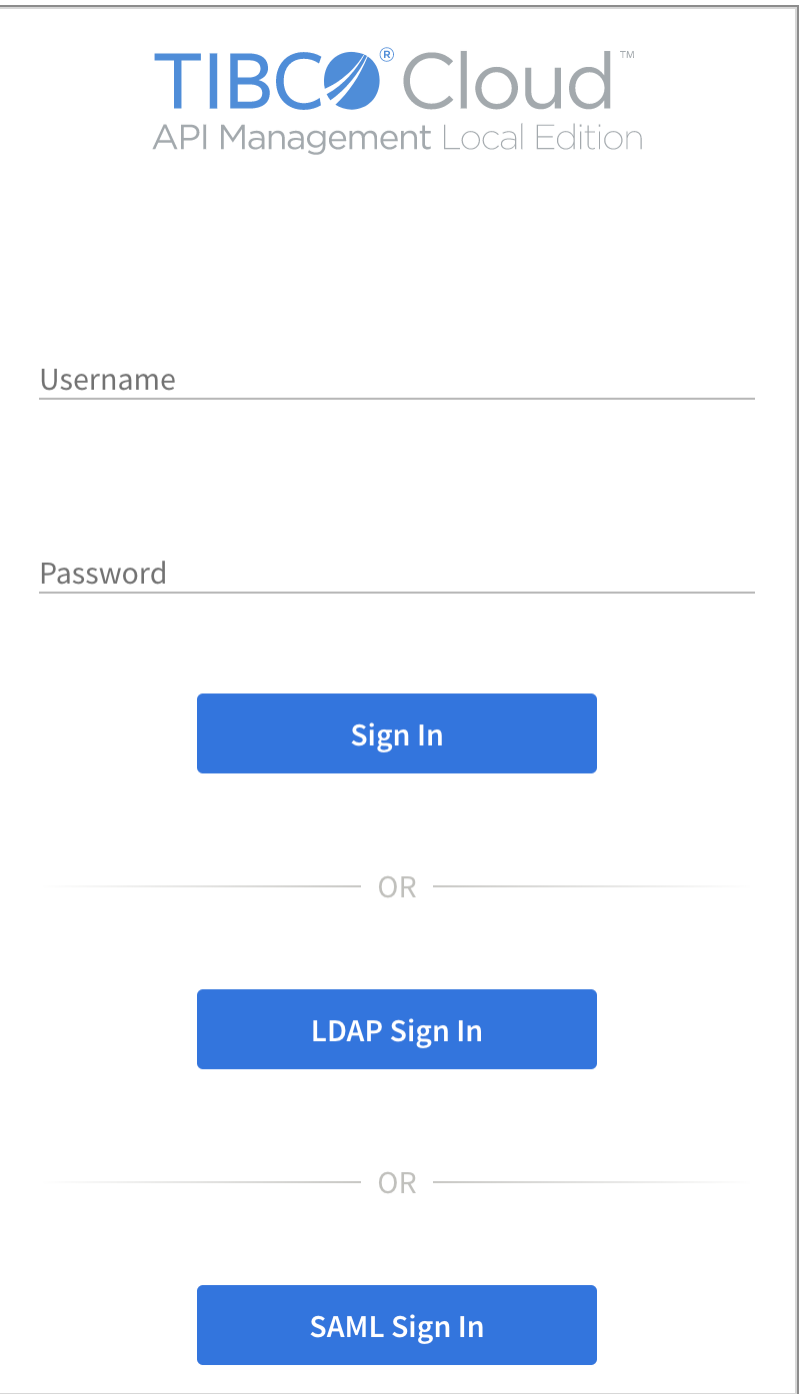

**Note:** LDAP and SAML login credential must be different.

# **TIBCO Documentation and Support Services**

For information about this product, you can read the documentation, contact TIBCO Support, and join TIBCO Community.

### **How to Access TIBCO Documentation**

Documentation for TIBCO products is available on the TIBCO Product [Documentation](https://docs.tibco.com/) website, mainly in HTML and PDF formats.

The TIBCO Product [Documentation](https://docs.tibco.com/) website is updated frequently and is more current than any other documentation included with the product.

### **Product-Specific Documentation**

The following documentation for this product is available on the TIBCO [Cloud™](https://docs.tibco.com/products/tibco-mashery-local) API Management - Local Edition Product [Documentation](https://docs.tibco.com/products/tibco-mashery-local) page:

- <sup>l</sup> *TIBCO Cloud™ API Management - Local Edition Release Notes*
- <sup>l</sup> *TIBCO Cloud™ API Management - Local Edition Installation and Configuration Guide*
- <sup>l</sup> *TIBCO Cloud™ API Management - Local Edition Migration and Upgrade Guide*
- <sup>l</sup> *TIBCO Cloud™ API Management - Local Edition SDK Guide*
- <sup>l</sup> *TIBCO Cloud™ API Management - Local Edition Reporting Services Guide*
- <sup>l</sup> *TIBCO Cloud™ API Management - Local Edition Cluster Design Guide*
- <sup>l</sup> *TIBCO Cloud™ API Management - Local Edition Security Guide*

### **Other TIBCO Product Documentation**

When working with Local Edition, you may find it useful to read the documentation of the following TIBCO product:

• TIBCO Cloud API [Management](https://docs.tibco.com/products/tibco-cloud-api-management)™: a modern API platform for digital business that covers the entire API lifecycle.

### **How to Contact TIBCO Support**

Get an overview of TIBCO [Support](http://www.tibco.com/services/support). You can contact TIBCO Support in the following ways:

- For accessing the Support Knowledge Base and getting personalized content about products you are interested in, visit the TIBCO [Support](http://www.tibco.com/services/support) website.
- For creating a Support case, you must have a valid maintenance or support contract with TIBCO. You also need a user name and password to log in to TIBCO [Support](http://www.tibco.com/services/support) website. If you do not have a user name, you can request one by clicking **Register** on the website.

### **How to Join TIBCO Community**

TIBCO Community is the official channel for TIBCO customers, partners, and employee subject matter experts to share and access their collective experience. TIBCO Community offers access to Q&A forums, product wikis, and best practices. It also offers access to extensions, adapters, solution accelerators, and tools that extend and enable customers to gain full value from TIBCO products. In addition, users can submit and vote on feature requests from within the [TIBCO](https://ideas.tibco.com/) Ideas Portal. For a free registration, go to [TIBCO Community](https://community.tibco.com/).

# **Legal and Third-Party Notices**

SOME TIBCO SOFTWARE EMBEDS OR BUNDLES OTHER TIBCO SOFTWARE. USE OF SUCH EMBEDDED OR BUNDLED TIBCO SOFTWARE IS SOLELY TO ENABLE THE FUNCTIONALITY (OR PROVIDE LIMITED ADD-ON FUNCTIONALITY) OF THE LICENSED TIBCO SOFTWARE. THE EMBEDDED OR BUNDLED SOFTWARE IS NOT LICENSED TO BE USED OR ACCESSED BY ANY OTHER TIBCO SOFTWARE OR FOR ANY OTHER PURPOSE.

USE OF TIBCO SOFTWARE AND THIS DOCUMENT IS SUBJECT TO THE TERMS AND CONDITIONS OF A LICENSE AGREEMENT FOUND IN EITHER A SEPARATELY EXECUTED SOFTWARE LICENSE AGREEMENT, OR, IF THERE IS NO SUCH SEPARATE AGREEMENT, THE CLICKWRAP END USER LICENSE AGREEMENT WHICH IS DISPLAYED DURING DOWNLOAD OR INSTALLATION OF THE SOFTWARE (AND WHICH IS DUPLICATED IN THE LICENSE FILE) OR IF THERE IS NO SUCH SOFTWARE LICENSE AGREEMENT OR CLICKWRAP END USER LICENSE AGREEMENT, THE LICENSE(S) LOCATED IN THE "LICENSE" FILE(S) OF THE SOFTWARE. USE OF THIS DOCUMENT IS SUBJECT TO THOSE TERMS AND CONDITIONS, AND YOUR USE HEREOF SHALL CONSTITUTE ACCEPTANCE OF AND AN AGREEMENT TO BE BOUND BY THE SAME.

This document is subject to U.S. and international copyright laws and treaties. No part of this document may be reproduced in any form without the written authorization of Cloud Software Group, Inc.

TIBCO, the TIBCO logo, the TIBCO O logo, and the TIBCO Cloud logo are either registered trademarks or trademarks of Cloud Software Group, Inc. in the United States and/or other countries.

Additional third-party information is available on TIBCO [Community](https://community.tibco.com/s/).

This document includes fonts that are licensed under the SIL Open Font License, Version 1.1, which is available at: <https://scripts.sil.org/OFL>

Copyright (c) Paul D. Hunt, with Reserved Font Name Source Sans Pro and Source Code Pro.

All other product and company names and marks mentioned in this document are the property of their respective owners and are mentioned for identification purposes only.

This software may be available on multiple operating systems. However, not all operating system platforms for a specific software version are released at the same time. See the readme file for the availability of this software version on a specific operating system platform.

THIS DOCUMENT IS PROVIDED "AS IS" WITHOUT WARRANTY OF ANY KIND, EITHER EXPRESS OR IMPLIED, INCLUDING, BUT NOT LIMITED TO, THE IMPLIED WARRANTIES OF MERCHANTABILITY, FITNESS FOR A PARTICULAR PURPOSE, OR NON-INFRINGEMENT.

THIS DOCUMENT COULD INCLUDE TECHNICAL INACCURACIES OR TYPOGRAPHICAL ERRORS. CHANGES ARE PERIODICALLY ADDED TO THE INFORMATION HEREIN; THESE CHANGES WILL BE INCORPORATED IN NEW EDITIONS OF THIS DOCUMENT. CLOUD SOFTWARE GROUP, INC. MAY MAKE IMPROVEMENTS AND/OR CHANGES IN THE PRODUCT(S) AND/OR THE PROGRAM(S) DESCRIBED IN THIS DOCUMENT AT ANY TIME.

THE CONTENTS OF THIS DOCUMENT MAY BE MODIFIED AND/OR QUALIFIED, DIRECTLY OR INDIRECTLY, BY OTHER DOCUMENTATION WHICH ACCOMPANIES THIS SOFTWARE, INCLUDING BUT NOT LIMITED TO ANY RELEASE NOTES AND "READ ME" FILES.

This and other products of Cloud Software Group, Inc. may be covered by registered patents. Please refer to TIBCO's Virtual Patent Marking document (<https://www.tibco.com/patents>) for details.

Copyright © 2004-2023. Cloud Software Group, Inc. All Rights Reserved.